# <span id="page-0-0"></span>**Servisná príručka k počítaču Dell™ Latitude™ E6410/E6410 ATG**

[Práca s počítač](file:///C:/data/systems/late6410/sk/SM/work.htm)om [Demontáž a spätná montáž súčastí](file:///C:/data/systems/late6410/sk/SM/parts.htm) [Technické údaje](file:///C:/data/systems/late6410/sk/SM/specs.htm) [Diagnostika](file:///C:/data/systems/late6410/sk/SM/diags.htm) [Nastavenie systému](file:///C:/data/systems/late6410/sk/SM/bios.htm)

#### **Poznámky, upozornenia a varovania**

**POZNÁMKA:** POZNÁMKA uvádza dôležité informácie, ktoré umožňujú lepšie využitie počítača.

**UPOZORNENIE: UPOZORNENIE uvádza možné poškodenie hardvéru alebo stratu údajov, ak sa nebudete riadiť pokynmi.** 

**VAROVANIE: VAROVANIE poukazuje na možnosť poškodenia majetku, zranenia alebo usmrtenia osoby.** 

Ak ste si zakúpili počítač radu Dell™ n, odkazy na operačné systémy Microsoft® Windows® uvedené v tomto dokumente sa na váš počítač nevzťahujú.

**Informácie v tejto príručke sa môžu zmeniť bez predchádzajúceho upozornenia. © 2010 Dell Inc. Všetky práva vyhradené.**

Reprodukcia týchto materiálov akýmkoľvek spôsobom bez písomného súhlasu firmy Dell Inc. je prísne zakázaná.

Ochranné známky použité v tomto texte: *Dell, logo DELL, Laillude ON a Laillude* sú chranné známky spoločnost in<br>*Core* sú buď ochranné známky, alebo registrované ochranné známky spoločnosti neutechny popočnosti Dell Inc.;

Iné ochranné známky a obchodné názvy môžu byť v tomto dokumente použité ako odvolávanie sa na subjekty upovoln<br>výrobky. Spoločnosť Dell Inc. sa zrieka akéhokoľvek nároku na vlastních očiastných ochranných známok a obchodný

Jún 2010 Rev. A00

#### <span id="page-1-0"></span>**Nastavenie systému Servisná príručka k počítaču Dell™ Latitude™ E6410/E6410 ATG**

- [Vstup do nastavenia systému](#page-1-1)
- $\bullet$  Pon
- **O** Naviga[čné klávesy](#page-1-3)
- Mo[žnosti ponuky Nastavenie systému](#page-1-4)

Váš počítač ponúka tieto možnosti nastavenia systému BIOS a systémového nastavenia:

- l Spustite program nastavenia systému stlačením klávesu <F2>
- ı Otvorte ponuku na jednorazové zavedenie systému stlačením klávesu <F12><br>ı Zobrazte nastavenia technológie Intel® AMT stlačením kombinácie klávesov <Ctrl> + <P>

#### <span id="page-1-1"></span>**Vstup do nastavenia systému**

Stlačením klávesu <F2> otvorte nastavenie systému a zmeňte používateľom definovateľné nastavenia. Ak sa vám nepodarilo vstúpiť do nastavenia systému po stlačení tohto klávesu, stlačte kláves <F2>, keď diódy LED na klávesnici po prvý raz bliknú.

#### <span id="page-1-2"></span>**Ponuka zavedenia**

Keď sa zobrazí logo spoločnosti Dell, stlačením klávesu <F12> spustíte ponuku zavádzania systému so zoznamom platných zariadení na zavedenie v systéme.<br>Možnosti **Diagnostics** (Diagnostika) a **Enter Setup (**Vstúpiť do nasta

### <span id="page-1-3"></span>**Navigačné klávesy**

Na navigáciu obrazovkami programu pre nastavenie systému používajte nasledujúce klávesy.

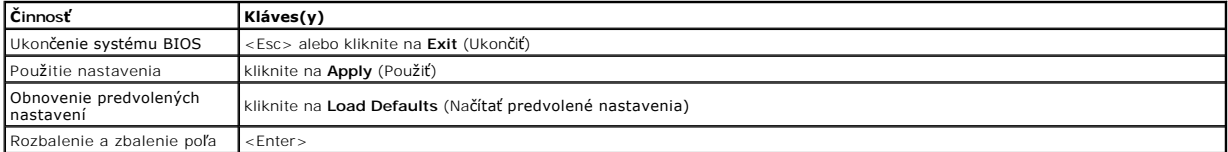

#### <span id="page-1-4"></span>**Možnosti ponuky Nastavenie systému**

Nasledujúce tabuľky popisujú možnosti ponuky programu nastavenia systému.

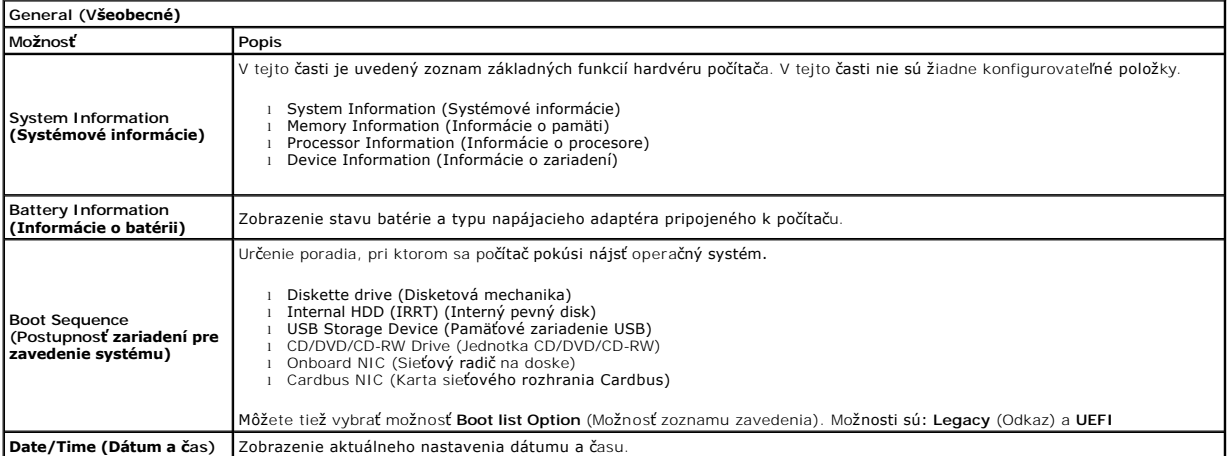

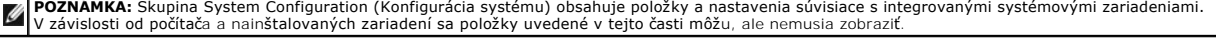

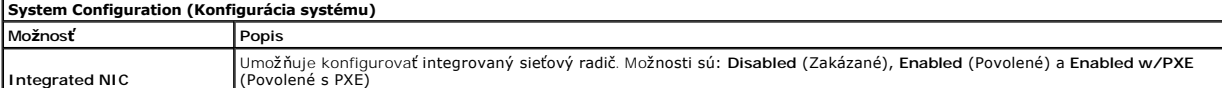

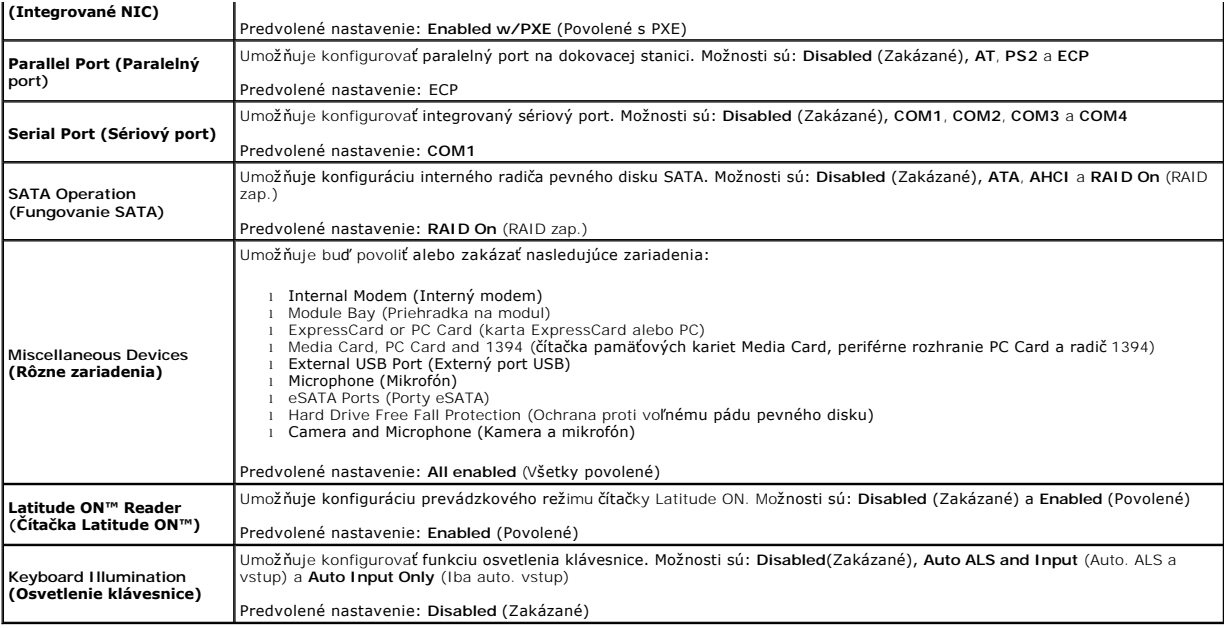

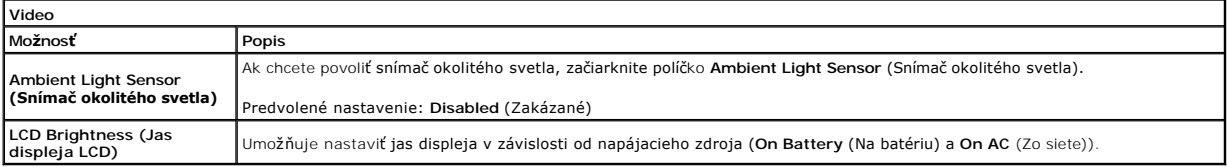

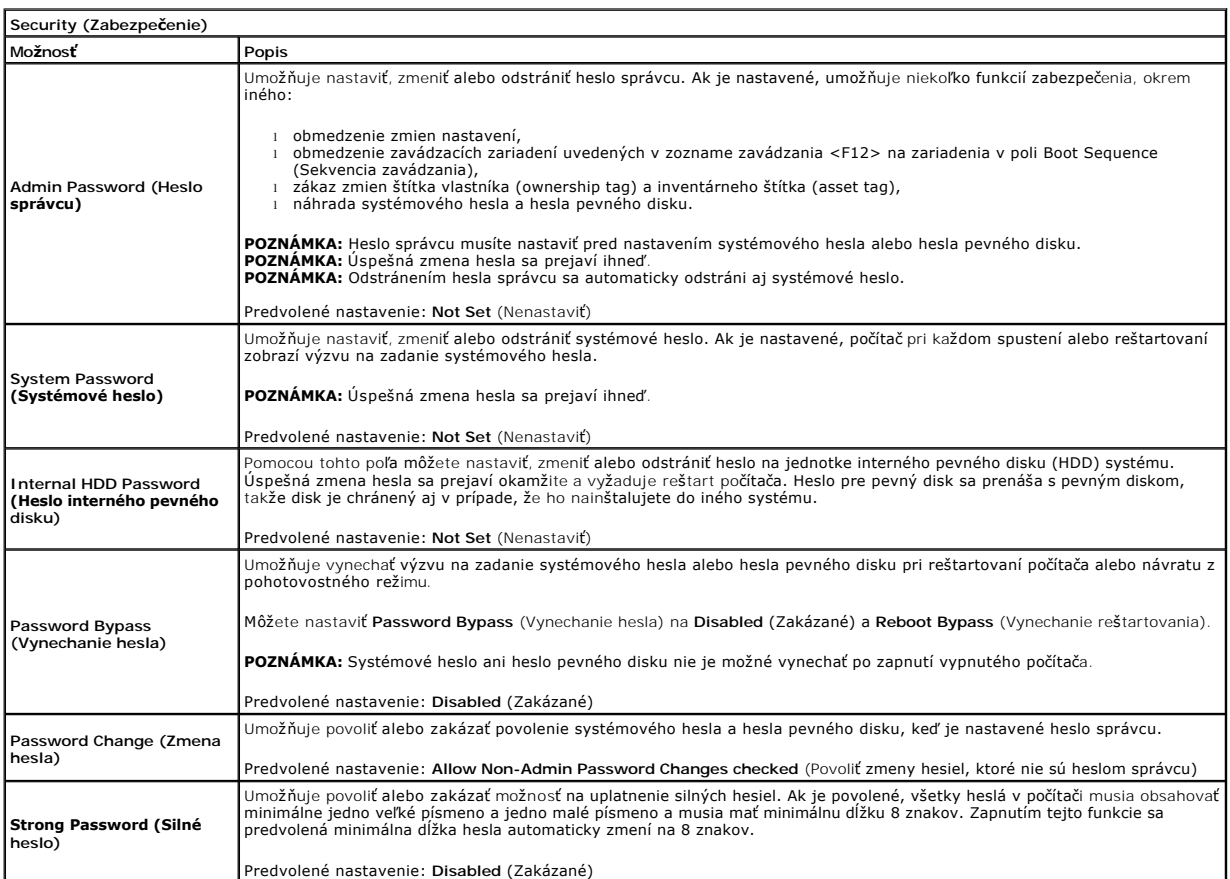

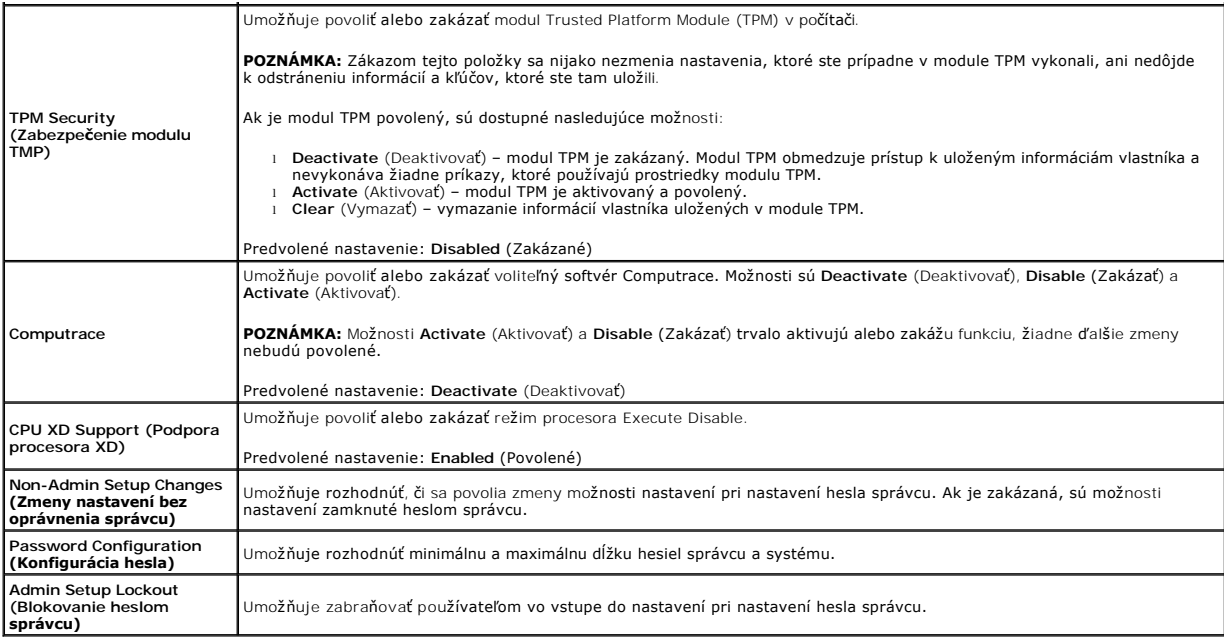

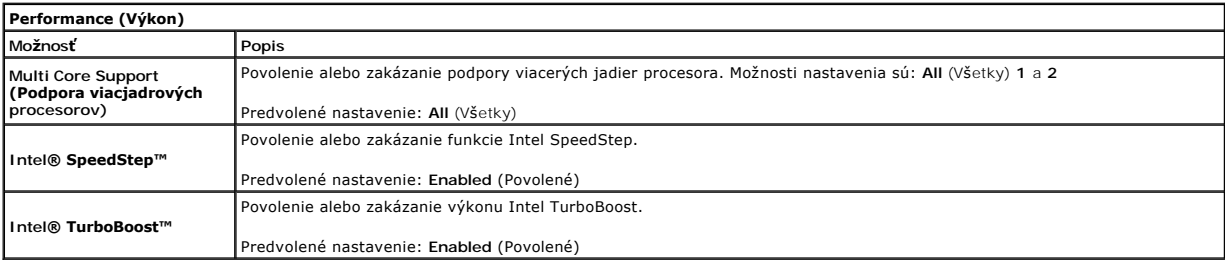

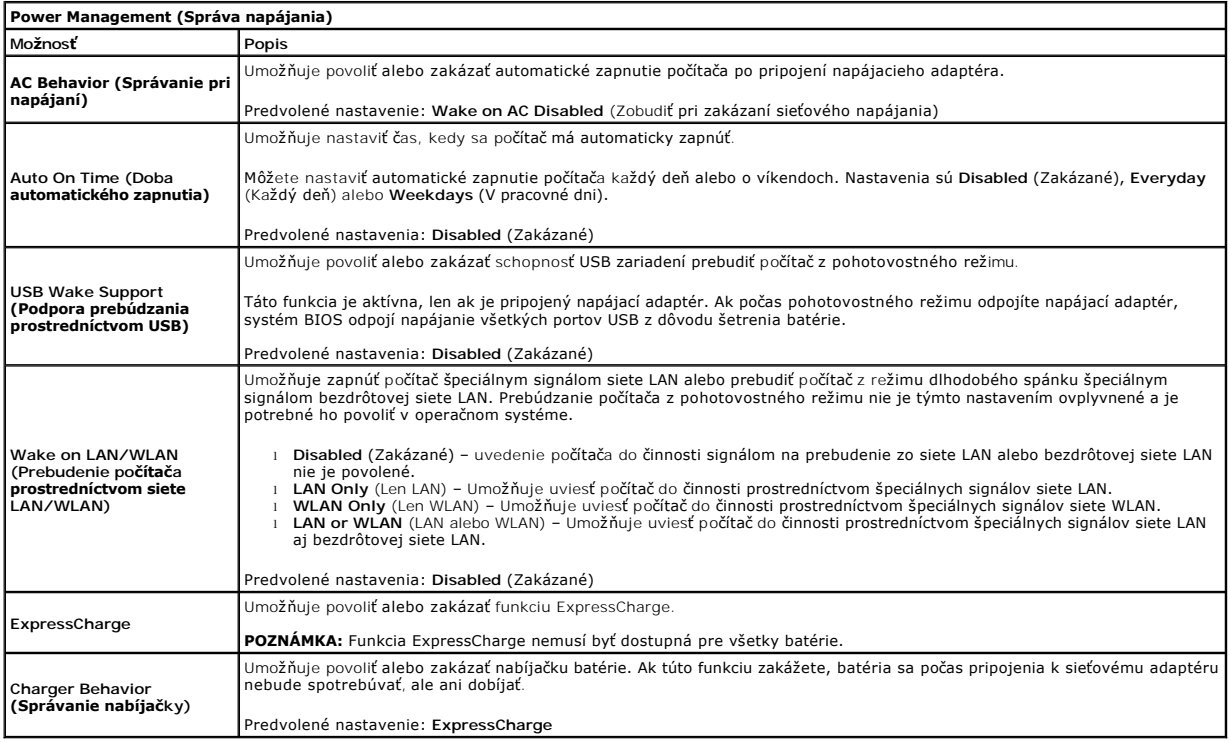

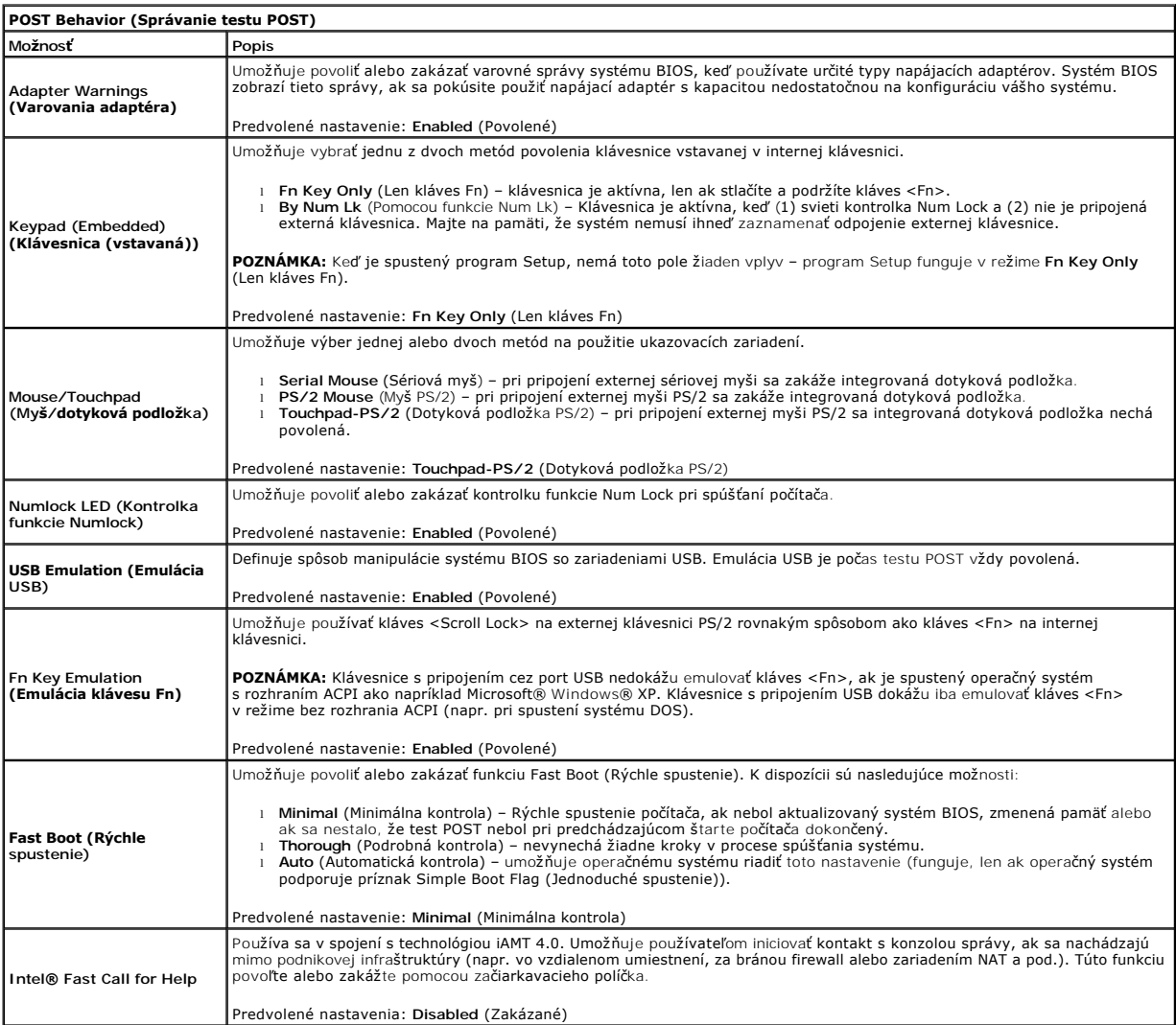

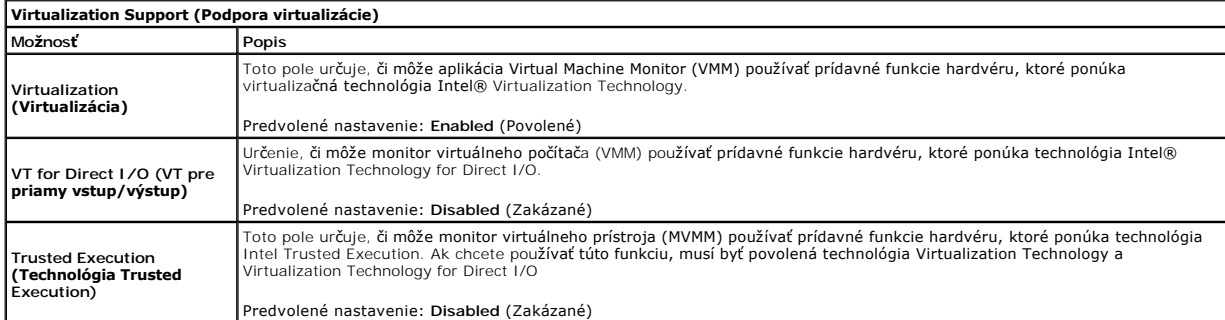

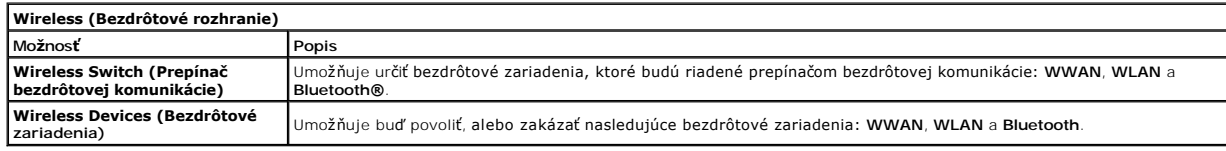

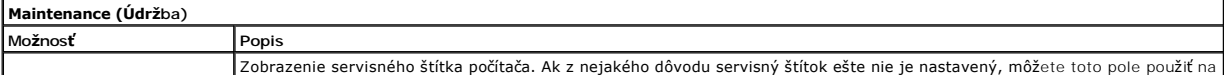

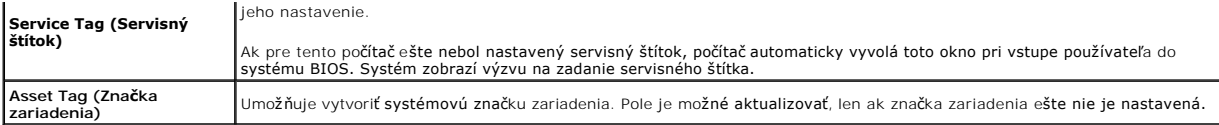

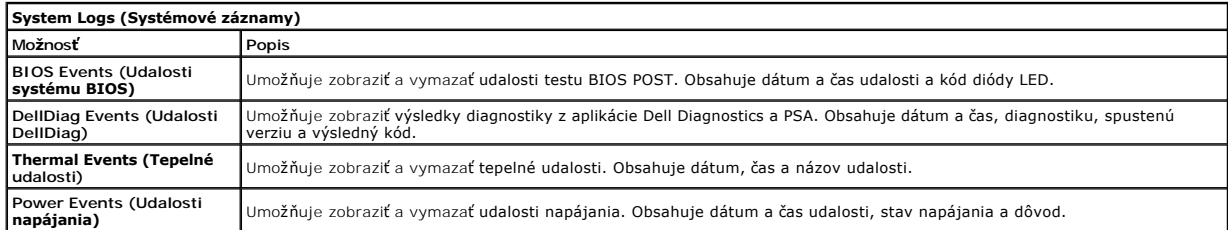

n

≴

#### <span id="page-6-0"></span>**Diagnostika**

**Servisná príručka k počítaču Dell™ Latitude™ E6410/E6410 ATG** 

- $\bullet$  [Kontrolky stavu zariadenia](#page-6-1)
- **O** [Kontrolky stavu batérie](#page-6-2)
- **O** Nabitie a celkový stav batérie
- **[Kontrolky stavu klávesnice](#page-6-4)**
- [Signalizácia chybových kódov pomocou diód LED](#page-6-5)

#### <span id="page-6-1"></span>**Kontrolky stavu zariadenia**

 $\mathcal{C}$ Rozsvieti sa po zapnutí počítača a bliká, keď sa počítač nachádza v režime správy napájania.

Rozsvieti sa vtedy, keď počítač načítava alebo zapisuje údaje.

角 Rozsvieti sa alebo bliká a ukazuje stav nabitia batérie.

⊂™ Rozsvieti sa, ak je povolená bezdrôtová sieťová komunikácia.

- Rozsvieti sa, ak je povolená karta s bezdrôtovou technológiou Bluetooth®. Ak chcete vypnúť iba funkciu<br>technológie bezdrôtovej komunikácie Bluetooth, pravým tlačidlom kliknite na ikonu na paneli úloh a vyberte položku<br>Disa
- 

#### <span id="page-6-2"></span>**Kontrolky stavu batérie**

Ak je počítač pripojený do elektrickej zásuvky, kontrolka batérie funguje takto:

- l **Striedavo blikajúca žltá a modrá kontrolka** k notebooku ste pripojili nepovolený alebo nepodporovaný napájací adaptér, ktorý nedodáva spoločnosť
- Dell.<br>1 **Striedavo blikajúca žltá kontrolka a rozsvietená modrá kontrolka** dočasné zlyhanie batérie s pripojeným napájacím adaptérom.
- 1 **Trvalo svietiaca <b>žltá kontrolka** závažné zlyhanie batérie s pripojeným napájacím adaptérom.<br>1 **Svetlá vypnuté** batéria je v režime úplného nabitia a napájací adaptér je pripojený.
- 
- l **Modrá kontrolka svieti** batéria je v režime napájania s pripojeným napájacím adaptérom.

#### <span id="page-6-3"></span>**Nabitie a celkový stav batérie**

Ak chcete overiť stav nabitia batérie, stlačte a uvoľnite stavové tlačidlo na ukazovateli nabitia batérie, aby sa rozsvietili kontrolky stavu nabitia batérie. Každá kontrolka predstavuje približne 20 percent celkového nabitia batérie.

Ak sa napríklad rozsvietia štyri kontrolky, batéria je nabitá na 80 %. Ak sa nerozsvieti žiadna kontrolka, batéria je vybitá.

Ak chcete skontrolovať celkový stav batérie pomocou ukazovateľa nabitia, stlačte a najmenej na 3 sekundy podržte stavové tlačidlo na ukazovateli stavu<br>batérie. Ak sa nerozsvieti žiadna kontrolka, batérie i stave a ostáva v

#### <span id="page-6-4"></span>**Kontrolky stavu klávesnice**

Zelené kontrolky nad klávesnicou poskytujú tieto informácie:

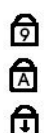

Svieti, keď je povolená číselná klávesnica.

Rozsvieti sa, ak je povolená funkcia veľkých písmen.

Rozsvieti sa, ak je povolená funkcia Scroll Lock.

### <span id="page-6-5"></span>**Signalizácia chybových kódov pomocou diód LED**

V nasledujúcej tabuľke sú uvedené možné kódy diód LED, ktoré sa môžu zobrazovať v situácii, kedy sa nevykonáva test POST.

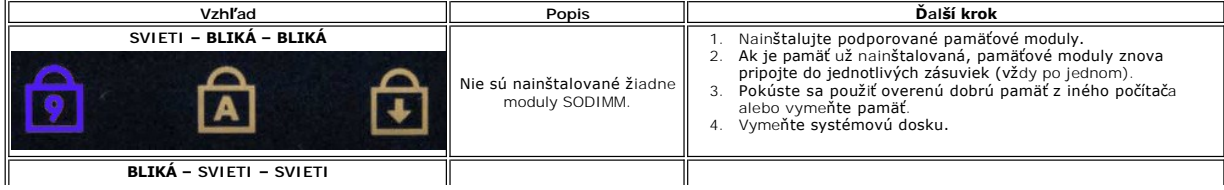

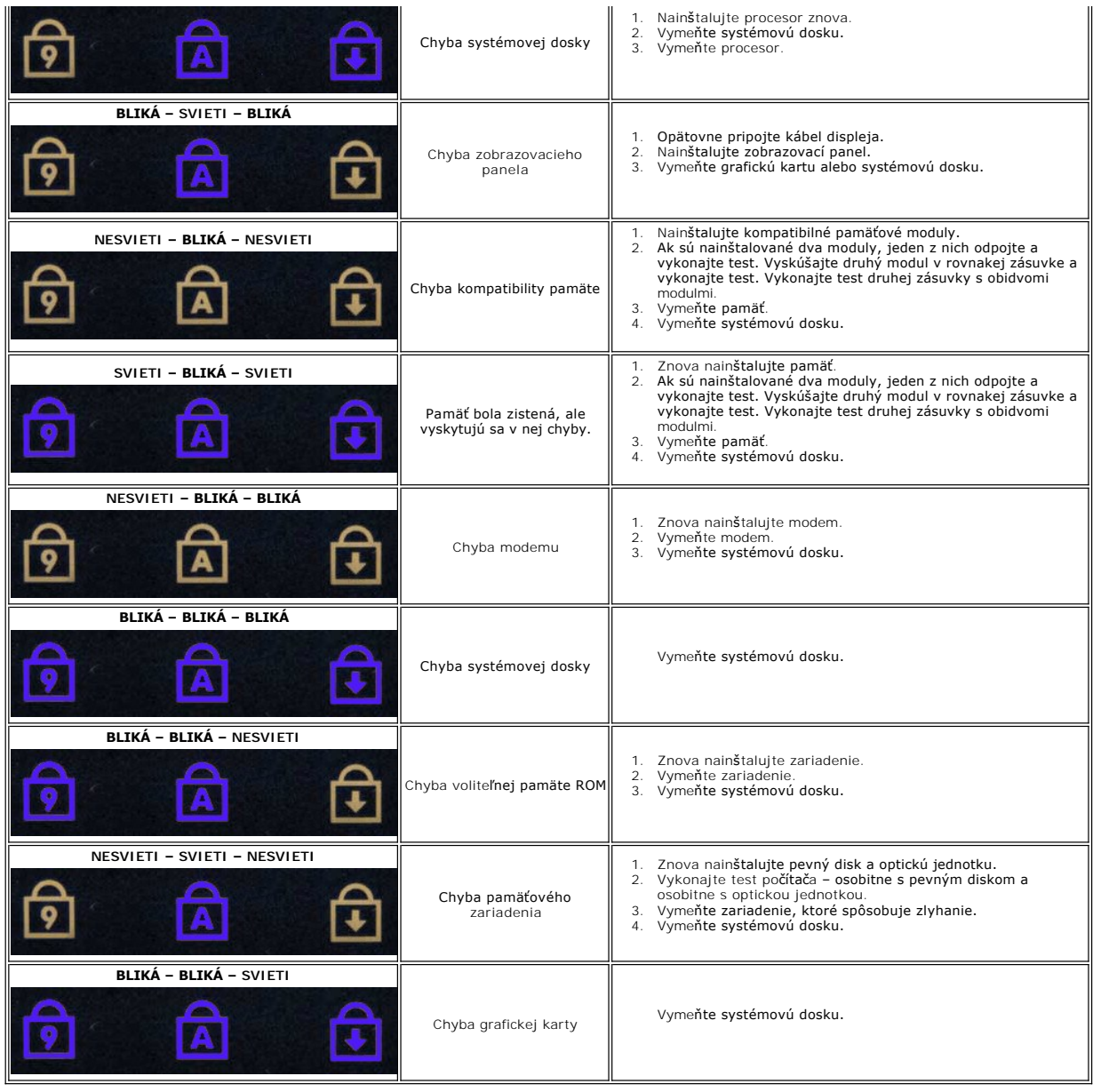

#### <span id="page-8-0"></span>**Demontáž a spätná montáž súčastí Servisná príručka k počítaču Dell™ Latitude™ E6410/E6410 ATG**

- [Kryt portu ATG](file:///C:/data/systems/late6410/sk/SM/TD_ATG_Port_Cover.htm) (platí iba na počítačoch E6410 ATG)
- [Karta SIM](file:///C:/data/systems/late6410/sk/SM/TD_SIM_Card.htm)
- **O** [ExpressCard](file:///C:/data/systems/late6410/sk/SM/TD_Express_Card.htm)
- **O** [Optická jednotka](file:///C:/data/systems/late6410/sk/SM/TD_Optical_Drive.htm)
- **O** [Prístupový panel](file:///C:/data/systems/late6410/sk/SM/TD_Access_Panel.htm)
- **O** gombíková batéria
- [Karta WWAN](file:///C:/data/systems/late6410/sk/SM/TD_WWAN_Card.htm)
- ● [Karta Latitude ON™/modul CMG](file:///C:/data/systems/late6410/sk/SM/TD_Latitude_On.htm)
- Chladi[č a ventilátor procesora](file:///C:/data/systems/late6410/sk/SM/TD_Heatsink.htm)
- [Zátka konektora modemu](file:///C:/data/systems/late6410/sk/SM/TD_Modem_Plug.htm)
- [Kryt diód LED](file:///C:/data/systems/late6410/sk/SM/TD_LED_Cover.htm)
- **O** [Rám displeja](file:///C:/data/systems/late6410/sk/SM/TD_Display_Bezel.htm)
- [Panel displeja](file:///C:/data/systems/late6410/sk/SM/TD_Display_Panel.htm)
- $\bullet$  Čítačka odtlač[kov prstov](file:///C:/data/systems/late6410/sk/SM/TD_Fingerprint_Reader.htm)
- **O** [Karta Bluetooth](file:///C:/data/systems/late6410/sk/SM/TD_Bluetooth_Card.htm)
- **O** [Systémová doska](file:///C:/data/systems/late6410/sk/SM/TD_System_Board.htm)
- **O** [Konektor modemu](file:///C:/data/systems/late6410/sk/SM/TD_Modem_Connector.htm)
- O [Čítačka pamäť](file:///C:/data/systems/late6410/sk/SM/TD_SD_Reader.htm)ovej karty SD
- 

Naspäť [na obsah](file:///C:/data/systems/late6410/sk/SM/index.htm)

- **O** [Batéria](file:///C:/data/systems/late6410/sk/SM/TD_Battery.htm) [Karta SD](file:///C:/data/systems/late6410/sk/SM/TD_SD_Card.htm)
- [Karta Smart](file:///C:/data/systems/late6410/sk/SM/TD_Smart_Card.htm)
- **Pevný disk**
- **O** [Kryty závesov](file:///C:/data/systems/late6410/sk/SM/TD_Hinge_Covers.htm)
- **Pamäť**
- **O** [Karta WLAN](file:///C:/data/systems/late6410/sk/SM/TD_WLAN_Card.htm)
- O [Ventilátor procesora](file:///C:/data/systems/late6410/sk/SM/TD_Fan.htm)
- **[Procesor](file:///C:/data/systems/late6410/sk/SM/TD_Processor.htm)**
- $\bullet$  [Modem](file:///C:/data/systems/late6410/sk/SM/TD_Modem.htm)
- **O** [Klávesnica](file:///C:/data/systems/late6410/sk/SM/TD_Keyboard.htm)
- [Zostava displeja](file:///C:/data/systems/late6410/sk/SM/TD_Display_Assembly.htm)
- **O** [Kamera](file:///C:/data/systems/late6410/sk/SM/TD_Camera.htm)
- [Opierka dlaní](file:///C:/data/systems/late6410/sk/SM/TD_Palm_Rest.htm)
- Rám karty ExpressCard
- $\bullet$  [Zásuvka IEEE 1394](file:///C:/data/systems/late6410/sk/SM/TD_IEEE1394_Card.htm)
- **O** [Konektor napájania](file:///C:/data/systems/late6410/sk/SM/TD_Power_Connectort.htm)
- Vstupno-[výstupný konektor](file:///C:/data/systems/late6410/sk/SM/TD_IO_Connector.htm)
- 

# <span id="page-9-0"></span> **Technické údaje**

**Servisná príručka k počítaču Dell™ Latitude™ E6410/E6410 ATG**

- 
- 
- 
- 
- Somunika[čné rozhrania](#page-10-2) do Dotykov (panel panel panel panel panel panel panel panel panel panel panel panel panel<br>Do <u>Batéria</u> do Batéria
- e [ExpressCard](#page-10-3)<br>
e Karta PC
- 
- 
- [Čítačka pamäťových kariet Secure Digital \(SD\)](#page-10-5)  [Fyzické vlastnosti](#page-12-1) Bezkontaktová čítač[ka kariet Smart \(volite](#page-10-6)ľná)
- <u>Systémové informácie</u> entre entre entre entre entre entre entre entre entre entre entre entre entre entre entre entre entre entre entre entre entre entre entre entre entre entre entre entre entre entre entre entre entr ● <u>[Procesor](#page-9-2)</u> ● Procesor → Procesor → Procesor → Procesor → Procesor → Procesor → Procesor → Procesor → Procesor → Procesor → Procesor → Procesor → Procesor → Procesor → Procesor → Procesor → Procesor → Procesor → Procesor
- [Pamäť](#page-9-3) [Jednotky](#page-11-0)
- **O** [Grafika](#page-9-4) **[Obrazovka](#page-11-1) († 18. prosince 18. prosince 18. prosince 18. prosince 18. prosince 18. prosince 18. prosince 18. prosince 18. prosince 18. prosince 18. prosince 18. prosince 18. prosince 18. prosince 18. prosince 1 O** [Klávesnica](#page-11-2)<br>**O** Dotykový panel
	-
	-
	- $\overline{\bullet}$  [Napájací adaptér](#page-12-0)
	-
	-

**POZNAMKA:** Ponuka sa môže líšiť podľa oblasti. Dalšie informácie týkajúce sa konfigurácie vášho počítača získate kliknutím na Start→ Pomoc a technická<br>podpora a potom zvoľte možnosť prezerania informácií o vašom počítači

<span id="page-9-1"></span>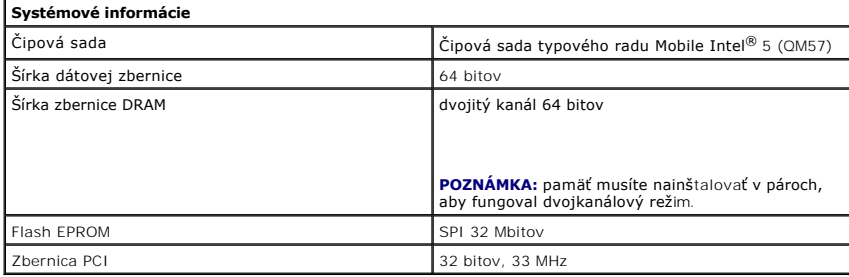

<span id="page-9-2"></span>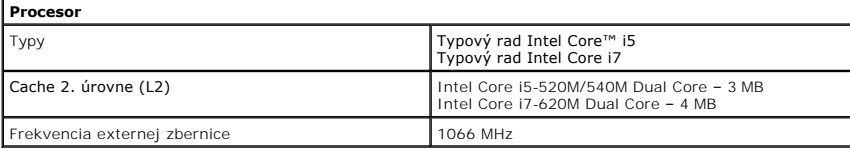

<span id="page-9-3"></span>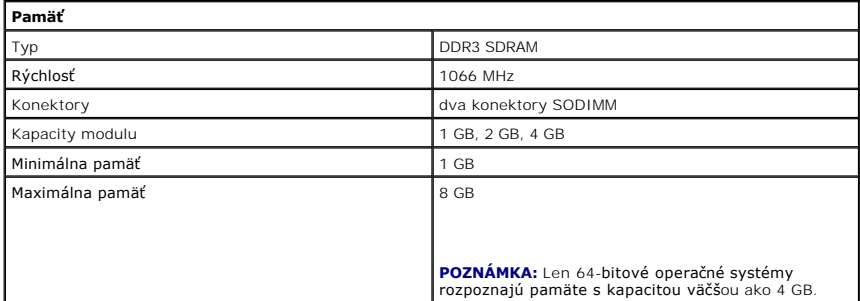

<span id="page-9-4"></span>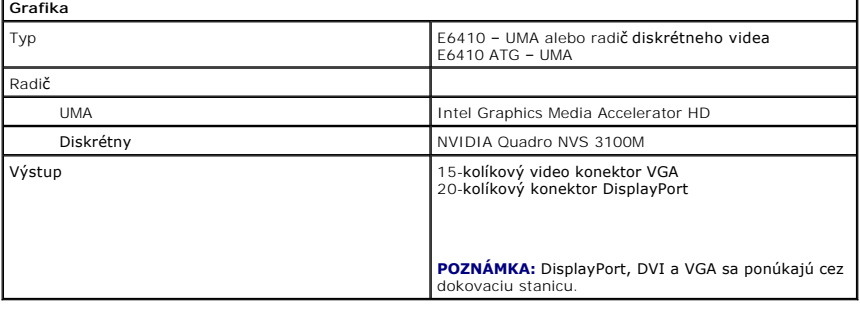

<span id="page-9-5"></span>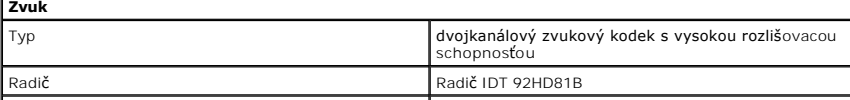

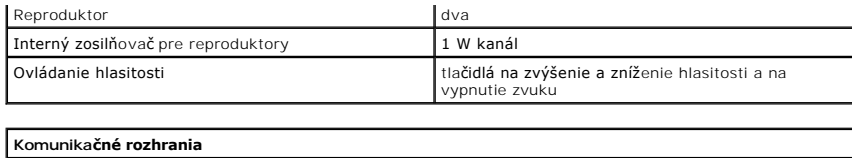

<span id="page-10-2"></span>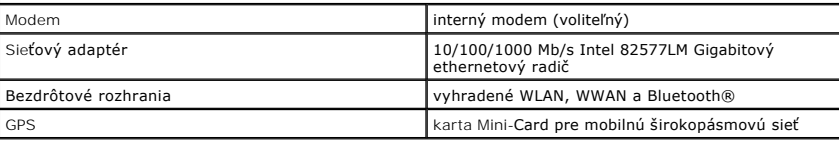

<span id="page-10-3"></span>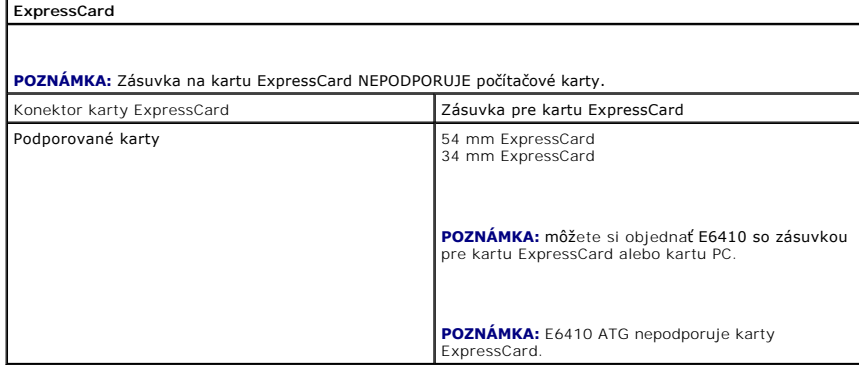

<span id="page-10-4"></span>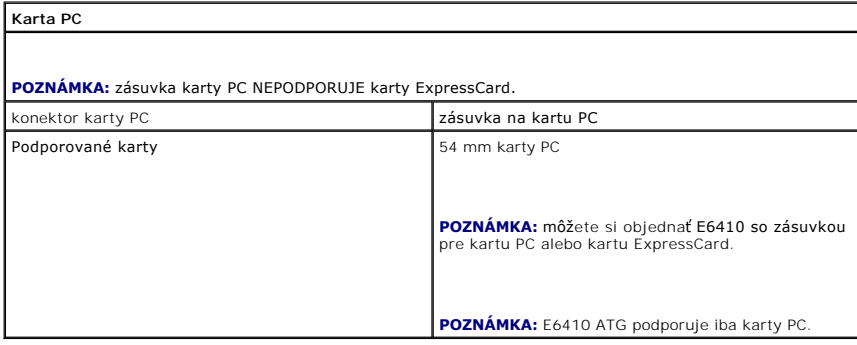

<span id="page-10-5"></span>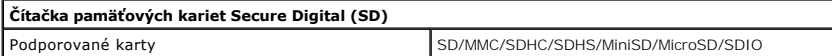

<span id="page-10-6"></span>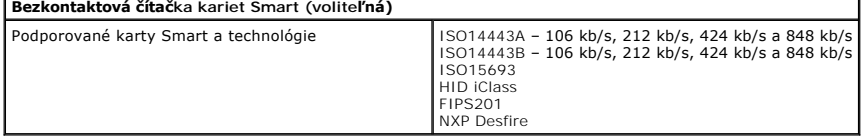

<span id="page-10-0"></span>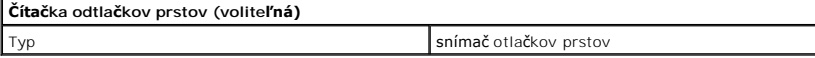

<span id="page-10-1"></span>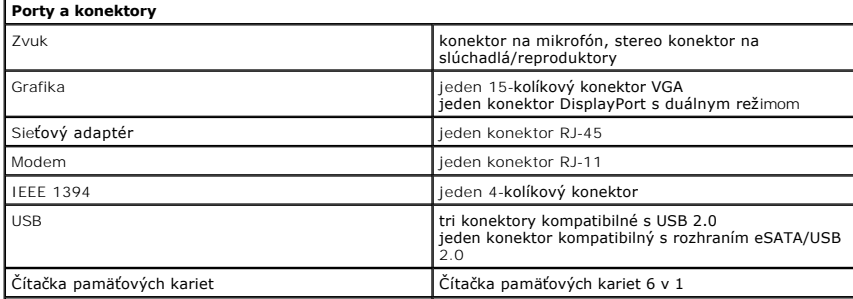

<span id="page-11-1"></span><span id="page-11-0"></span>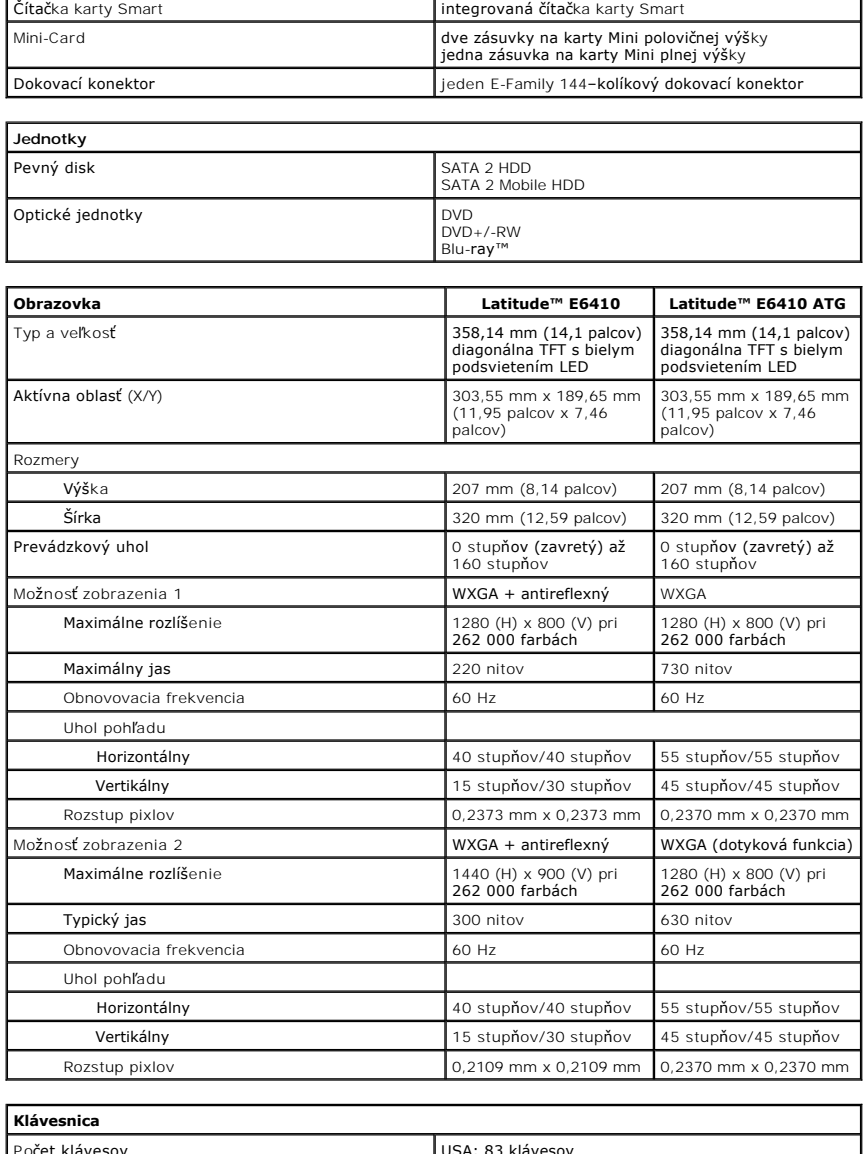

<span id="page-11-2"></span>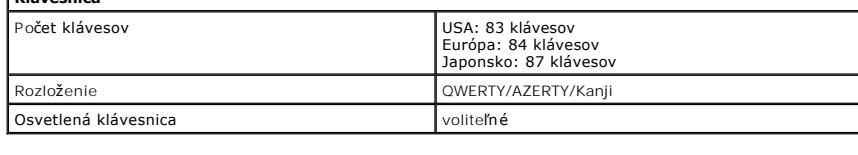

<span id="page-11-3"></span>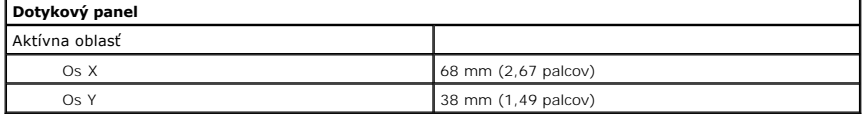

<span id="page-11-4"></span>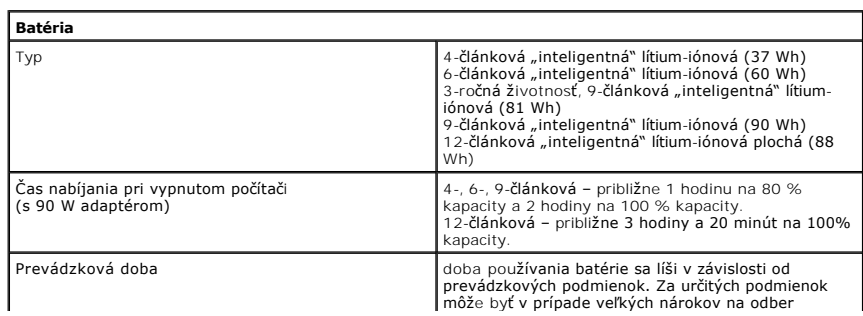

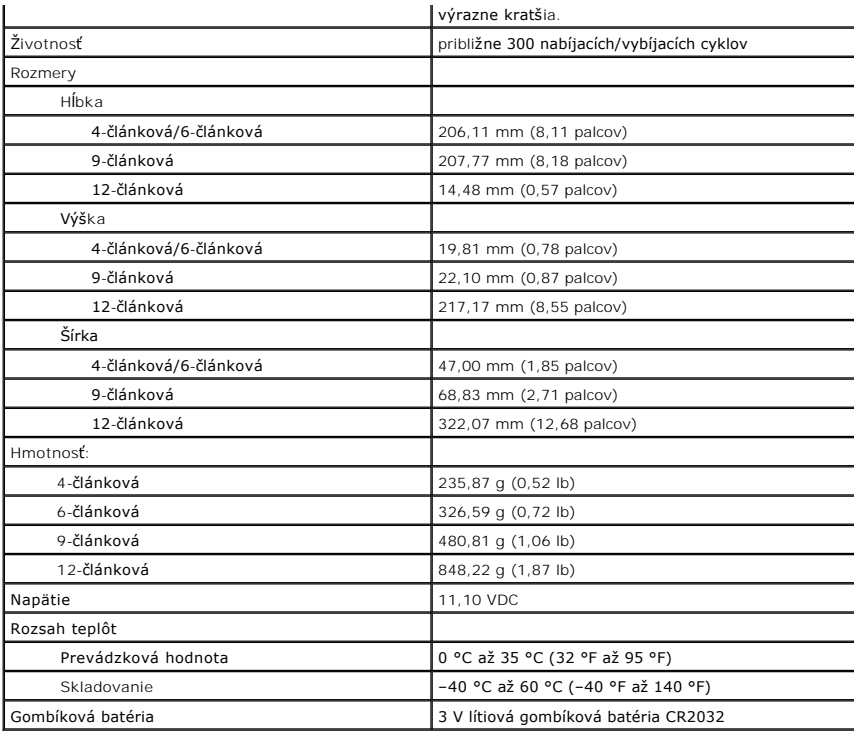

<span id="page-12-0"></span>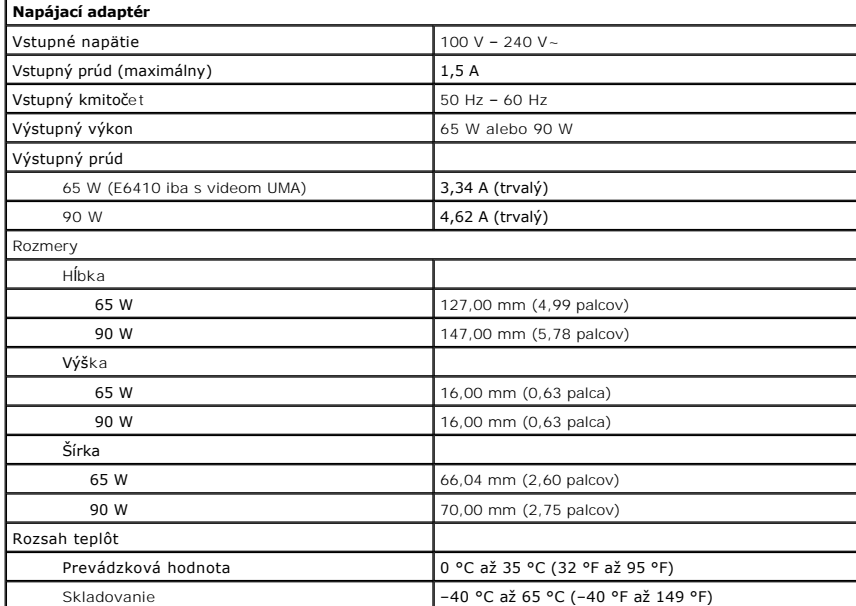

<span id="page-12-1"></span>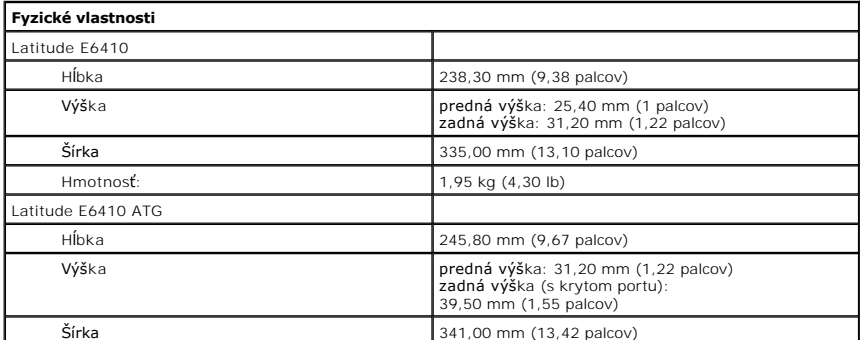

<span id="page-13-0"></span>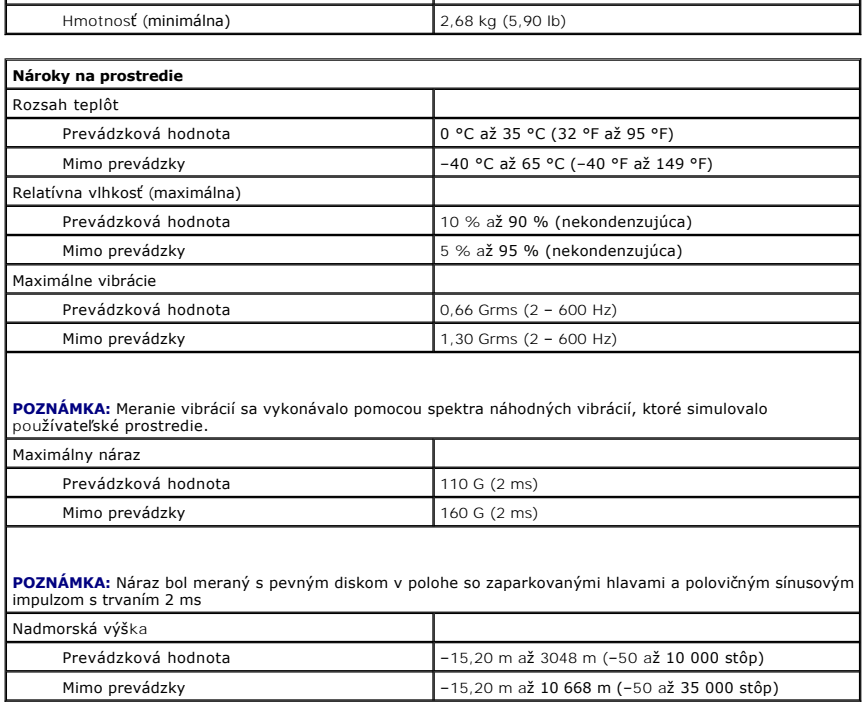

# <span id="page-14-0"></span>**Prístupový panel**

**Servisná príručka k počítaču Dell™ Latitude™ E6410/E6410 ATG**

VAROVANIE: Pred prácou vnútri počítača si prečítajte bezpečnostné pokyny, ktoré ste dostali s vaším počítačom. Dalšie informácie o bezpečnosti<br>a overených postupoch nájdete na stránke so zákonnými požiadavkami na adrese ww

# **Demontáž prístupového panela**

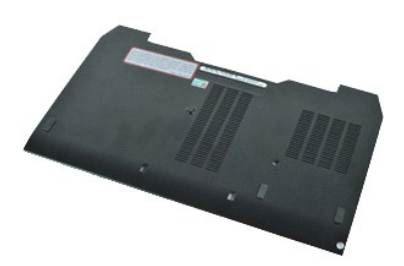

**POZNÁMKA:** Možno budete musieť nainštalovať Adobe® Flash® Player zo stránky **Adobe.com** pre zobrazenie nasledujúcich obrázkov.

- 1. Postupujte podľa pokynov uvedených v časti <u>Pred za[čatím práce v počítač](file:///C:/data/systems/late6410/sk/SM/work.htm#before)i</u>.<br>2. Demontujte <u>kryt portu ATG</u> (platí iba na počítači E6410 ATG).<br>3. Demontujte <u>[batériu](file:///C:/data/systems/late6410/sk/SM/TD_Battery.htm)</u>.
- 
- 3. Domonující pateriu.<br>4. Odskrutkujte skrutku so zapustenou hlavou upevňujúcu prístupový panel k základni počítača.
- 5. Posuňte prístupový panel smerom k prednej strane počítača.
- 6. Vyberte prístupový panel z počítača.

# **Spätná montáž prístupového panela**

Ak chcete znovu namontovať prístupový panel, vyššie uvedené kroky vykonajte v opačnom poradí.

#### <span id="page-15-0"></span>**Kryt portu ATG Servisná príručka k počítaču Dell™ Latitude™ E6410/E6410 ATG**

VAROVANIE: Pred prácou vnútri počítača si prečítajte bezpečnostné pokyny, ktoré ste dostali s vaším počítačom. Dalšie informácie o bezpečnosti<br>a overených postupoch nájdete na stránke so zákonnými požiadavkami na adrese ww

# **Demontáž krytu portu ATG**

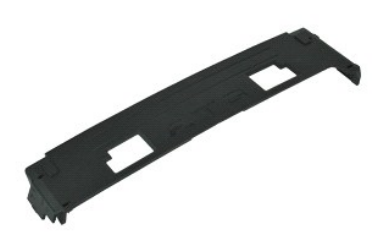

**POZNÁMKA:** Možno budete musieť nainštalovať Adobe® Flash® Player zo stránky **Adobe.com** pre zobrazenie nasledujúcich obrázkov.

1. Postupujte podľa pokynov uvedených v časti <u>Pred za[čatím práce v počítač](file:///C:/data/systems/late6410/sk/SM/work.htm#before)i</u>.<br>2. Vypáčte a vyberte kryt portu ATG zo základne počítača.

# **Spätná montáž krytu portu ATG**

Ak chcete znovu namontovať kryt portu ATG, vyššie uvedené kroky vykonajte v opačnom poradí.

#### <span id="page-16-0"></span>**Batéria**

**Servisná príručka k počítaču Dell™ Latitude™ E6410/E6410 ATG**

VAROVANIE: Pred prácou vnútri počítača si prečítajte bezpečnostné pokyny, ktoré ste dostali s vaším počítačom. Dalšie informácie o bezpečnosti<br>a overených postupoch nájdete na stránke so zákonnými požiadavkami na adrese ww

# **Demontáž batérie**

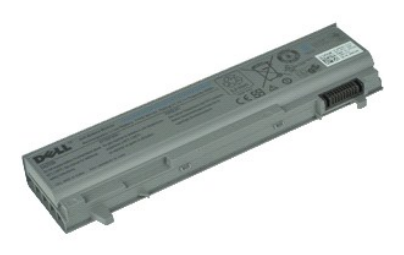

**POZNÁMKA:** Možno budete musieť nainštalovať Adobe® Flash® Player zo stránky **Adobe.com** pre zobrazenie nasledujúcich obrázkov.

1. Postupujte podľ**a pokynov uvedených v** časti <u>Pred za[čatím práce v počítač](file:///C:/data/systems/late6410/sk/SM/work.htm#before)i</u>.<br>2. Posuňt**e západky batérie smerom k strednej č**asti počít**ač**a.

- 
- 3. Batériu vysuňte z počítača a vyberte ju.

# **Spätná montáž batérie**

Ak chcete znovu namontovať batériu, vyššie uvedené kroky vykonajte v opačnom poradí.

### <span id="page-17-0"></span>**Karta Bluetooth**

**Servisná príručka k počítaču Dell™ Latitude™ E6410/E6410 ATG**

VAROVANIE: Pred prácou vnútri počítača si prečítajte bezpečnostné pokyny, ktoré ste dostali s vaším počítačom. Dalšie informácie o bezpečnosti<br>a overených postupoch nájdete na stránke so zákonnými požiadavkami na adrese ww

#### **Vybratie karty Bluetooth**

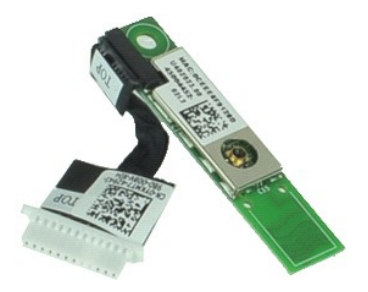

**POZNÁMKA:** Možno budete musieť nainštalovať Adobe® Flash® Player zo stránky **Adobe.com** pre zobrazenie nasledujúcich obrázkov.

- 
- 1. Postupujte podľa pokynov uvedených v časti <u>Pred za[čatím práce v počítač](file:///C:/data/systems/late6410/sk/SM/work.htm#before)i</u>.<br>2. Demontujte <u>kryt portu ATG</u> (platí iba na počítači E6410 ATG).<br>3. Demontujte <u>[batériu](file:///C:/data/systems/late6410/sk/SM/TD_Battery.htm)</u>.
- 
- 4. Vyberte <u>kartu SIM</u>.<br>5. Vyberte <u>kartu SD</u>.
- 6. Vyberte kartu <u>ExpressCard</u>.<br>7. Vyberte <u>kartu Smart</u>.
- 
- 
- 8. Vyberte <u>[kryty závesov](file:///C:/data/systems/late6410/sk/SM/TD_Hinge_Covers.htm)</u>.<br>9. Vyberte <u>[prístupový panel](file:///C:/data/systems/late6410/sk/SM/TD_Access_Panel.htm)</u>.<br>10. Demontujte <u>[optickú jednotku](file:///C:/data/systems/late6410/sk/SM/TD_Optical_Drive.htm)</u>.
- 11. Demontujte <u>[pevný disk](file:///C:/data/systems/late6410/sk/SM/TD_Hard_Drive.htm)</u>.<br>12. Demontujte <u>[kryt diód LED](file:///C:/data/systems/late6410/sk/SM/TD_LED_Cover.htm)</u>.
- 
- 13. Demontujte <u>[klávesnicu](file:///C:/data/systems/late6410/sk/SM/TD_Keyboard.htm)</u>.<br>14. Vyberte <u>[gombíkovú batériu](file:///C:/data/systems/late6410/sk/SM/TD_Coin_Batt.htm)</u>.
- 15. Demontujte <u>[pamäť](file:///C:/data/systems/late6410/sk/SM/TD_Memory_Module.htm)</u>.<br>16. Vyberte <u>kartu WWAN</u>.
- 
- 
- 
- 17. Vyberte <u>kartu WLAN.</u><br>18. Demontujte modul La<u>titude ON™ Flash/CMG</u>.<br>19. Vyberte <u>čítačku odtlač[kov prstov](file:///C:/data/systems/late6410/sk/SM/TD_Fingerprint_Reader.htm).</u><br>20. Demontujte ehrutku, ktorou je pripevnená karta Bluetooth k počítaču.<br>21. Odskrutkujte skrutku,
- 22. Odpojte kábel Bluetooth od počítača.
- 23. Vytiahnite kartu Bluetooth z počítača.

#### **Spätná montáž karty Bluetooth**

Ak chcete znovu namontovať kartu Bluetooth, vyššie uvedené kroky vykonajte v opačnom poradí.

#### <span id="page-18-0"></span>**Kamera**

**Servisná príručka k počítaču Dell™ Latitude™ E6410/E6410 ATG**

VAROVANIE: Pred prácou vnútri počítača si prečítajte bezpečnostné pokyny, ktoré ste dostali s vaším počítačom. Dalšie informácie o bezpečnosti<br>a overených postupoch nájdete na stránke so zákonnými požiadavkami na adrese ww

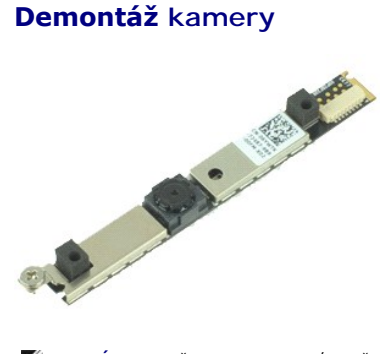

**POZNÁMKA:** Možno budete musieť nainštalovať Adobe® Flash® Player zo stránky **Adobe.com** pre zobrazenie nasledujúcich obrázkov.

- 1. Postupujte podľ**a pokynov uvedených v č**asti <u>Pred za[čatím práce v počítač](file:///C:/data/systems/late6410/sk/SM/work.htm#before)i</u>.<br>2. Demontujte <u>bátériu</u>.<br>3. Demontujte <u>rám displeia</u>.
- 
- 4. Uvoľnite skrutku so zapustenou hlavou, ktorá upevňuje kameru k počítaču.
- 5. Vyberte kameru zo zásuvky v počítači.
- 6. Odpojením dátového kábla vyberiete kameru z počítača.

# **Spätná montáž kamery**

Ak chcete znovu namontovať kameru, vyššie uvedené kroky vykonajte v opačnom poradí.

#### <span id="page-19-0"></span>**Rám karty ExpressCard**

**Servisná príručka k počítaču Dell™ Latitude™ E6410/E6410 ATG**

VAROVANIE: Pred prácou vnútri počítača si prečítajte bezpečnostné pokyny, ktoré ste dostali s vaším počítačom. Dalšie informácie o bezpečnosti<br>a overených postupoch nájdete na stránke so zákonnými požiadavkami na adrese ww

#### **Demontáž rámu karty ExpressCard**

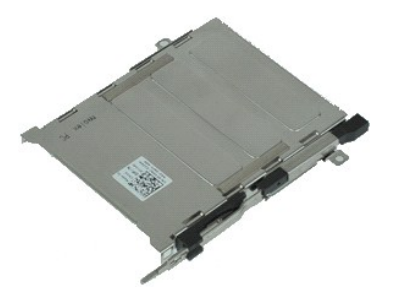

**POZNÁMKA:** Možno budete musieť nainštalovať Adobe® Flash® Player zo stránky **Adobe.com** pre zobrazenie nasledujúcich obrázkov.

- 1. Postupujte podľ**a pokynov uvedených v č**asti <u>Pred za[čatím práce v počítač](file:///C:/data/systems/late6410/sk/SM/work.htm#before)i</u>.<br>2. Demontujte <u>kryt portu ATG</u> (**platí iba na počítači** E6410 ATG).<br>3. Demontujte <u>[batériu](file:///C:/data/systems/late6410/sk/SM/TD_Battery.htm)</u>.
- 
- 
- 4. Vyberte <u>[pamäťovú kartu](file:///C:/data/systems/late6410/sk/SM/TD_SD_Card.htm)</u>.<br>5. Vyberte kartu <u>ExpressCard</u>.<br>6. Vyberte <u>[prístupový panel](file:///C:/data/systems/late6410/sk/SM/TD_Access_Panel.htm)</u>.<br>7. Vyberte <u>[kryty závesov](file:///C:/data/systems/late6410/sk/SM/TD_Hinge_Covers.htm).</u><br>8. Demontujte <u>[kryt diód LED](file:///C:/data/systems/late6410/sk/SM/TD_LED_Cover.htm)</u>.
- 
- 
- 9. Demontujte <u>[klávesnicu](file:///C:/data/systems/late6410/sk/SM/TD_Keyboard.htm)</u>.<br>10. Demontujte <u>[pevný disk](file:///C:/data/systems/late6410/sk/SM/TD_Hard_Drive.htm)</u>.
- 11. Vyberte čítačku odtlač[kov prstov](file:///C:/data/systems/late6410/sk/SM/TD_Fingerprint_Reader.htm).
- 12. Demontujte <u>chladi[č a ventilátor procesora](file:///C:/data/systems/late6410/sk/SM/TD_Heatsink.htm)</u>.<br>13. Demontujte <u>zostavu displeja</u>.
- 
- 14. Demontujte <u>[opierku dlaní](file:///C:/data/systems/late6410/sk/SM/TD_Palm_Rest.htm)</u>.<br>15. Odskrutkujte skrutky, ktorými je pripevnený rám karty ExpressCard k počítaču.

16. Nadvihnite rám karty ExpressCard a vysuňte ho z počítača.

# **Spätná montáž rámu karty ExpressCard**

Ak chcete znovu namontovať rám karty ExpressCard, vyššie uvedené kroky vykonajte v opačnom poradí.

#### <span id="page-20-0"></span>**Gombíková batéria**

**Servisná príručka k počítaču Dell™ Latitude™ E6410/E6410 ATG**

VAROVANIE: Pred prácou vnútri počítača si prečítajte bezpečnostné pokyny, ktoré ste dostali s vaším počítačom. Dalšie informácie o bezpečnosti<br>a overených postupoch nájdete na stránke so zákonnými požiadavkami na adrese ww

### **Demontáž gombíkovej batérie**

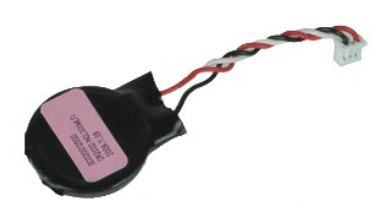

**POZNÁMKA:** Možno budete musieť nainštalovať Adobe® Flash® Player zo stránky **Adobe.com** pre zobrazenie nasledujúcich obrázkov.

- 
- 
- 
- 1. Postupujte podľ**a pokynov uvedených v č**asti <u>Pred za[čatím práce v počítač](file:///C:/data/systems/late6410/sk/SM/work.htm#before)i</u>.<br>2. Demontujte <u>kryt portu ATG</u> (platí iba na počítači E6410 ATG).<br>3. Demontujte <u>[batériu](file:///C:/data/systems/late6410/sk/SM/TD_Battery.htm)</u>.<br>4. Vyberte <u>[prístupový panel](file:///C:/data/systems/late6410/sk/SM/TD_Access_Panel.htm).</u><br>5. Odpojte kábel go
- 6. Nadvihnite a vyberte gombíkovú batériu zo zásuvky.

# **Spätná montáž gombíkovej batérie**

Ak chcete znova založiť gombíkovú batériu, vyššie uvedené kroky vykonajte v opačnom poradí.

# <span id="page-21-0"></span>**Zostava displeja**

**Servisná príručka k počítaču Dell™ Latitude™ E6410/E6410 ATG**

VAROVANIE: Pred prácou vnútri počítača si prečítajte bezpečnostné pokyny, ktoré ste dostali s vaším počítačom. Dalšie informácie o bezpečnosti<br>a overených postupoch nájdete na stránke so zákonnými požiadavkami na adrese ww

# **Demontáž zostavy displeja**

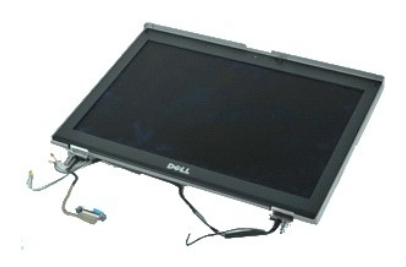

**POZNÁMKA:** Možno budete musieť nainštalovať Adobe® Flash® Player zo stránky **Adobe.com** pre zobrazenie nasledujúcich obrázkov.

- 1. Postupujte podľa pokynov uvedených v časti <u>Pred za[čatím práce v počítač](file:///C:/data/systems/late6410/sk/SM/work.htm#before)i</u>.<br>2. Demontujte <u>kryt portu ATG</u> (platí iba na počítači E6410 ATG).<br>3. Demontujte <u>[batériu](file:///C:/data/systems/late6410/sk/SM/TD_Battery.htm)</u>.
- 
- 
- 
- 4. Vyberte <u>[kryty závesov](file:///C:/data/systems/late6410/sk/SM/TD_Hinge_Covers.htm)</u>.<br>5. Vyberte <u>[prístupový panel](file:///C:/data/systems/late6410/sk/SM/TD_Access_Panel.htm)</u>.<br>6. Odpojte a vyvle**čte anté**nny kábel od karty WLAN alebo WWAN.
- 7. Odpojte a vyvlečte kábel dotykovej obrazovky zo systémovej dosky. (Platí iba pre počítač E6410 ATG).
- 8. Uvoľnite skrutky so zapustenou hlavou, ktorými je kábel displeja pripevnený k systémovej doske.
- 9. Odpojte a vyvlečte dátový kábel displeja od systémovej dosky.
- 10. Odskrutkujte skrutky, ktoré upevňujú zostavu displeja k počítaču.
- 11. Nadvihnite a vytiahnite zostavu displeja z počítača.

# **Spätná montáž zostavy displeja**

Ak chcete znova namontovať zostavu displeja, uvedené kroky vykonajte v opačnom poradí.

#### <span id="page-22-0"></span>**Rám displeja**

**Servisná príručka k počítaču Dell™ Latitude™ E6410/E6410 ATG**

VAROVANIE: Pred prácou vnútri počítača si prečítajte bezpečnostné pokyny, ktoré ste dostali s vaším počítačom. Dalšie informácie o bezpečnosti<br>a overených postupoch nájdete na stránke so zákonnými požiadavkami na adrese ww

# **Demontáž rámu displeja**

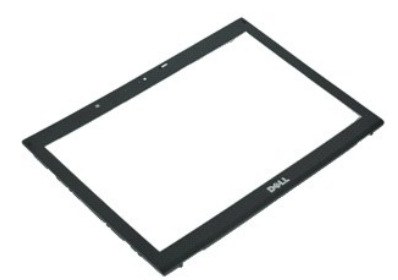

**POZNÁMKA:** Možno budete musieť nainštalovať Adobe® Flash® Player zo stránky **Adobe.com** pre zobrazenie nasledujúcich obrázkov.

- 
- 1. Postupujte podľa pokynov uvedených v časti <u>Pred za[čatím práce v počítač](file:///C:/data/systems/late6410/sk/SM/work.htm#before)i</u>.<br>2. Demontujte <u>[batériu](file:///C:/data/systems/late6410/sk/SM/TD_Battery.htm)</u>.<br>3. Začnite zo spodnej časti a jemne vypáčte rám displeja zo zostavy displeja pomocou plastového páčidla.
- 4. Keď uvoľníte všetky úchytky, vyberte rám displeja zo zostavy displeja.

### **Spätná montáž rámu displeja**

Ak chcete znova namontovať rám displeja, uvedené kroky vykonajte v opačnom poradí.

# <span id="page-23-0"></span>**Panel displeja**

**Servisná príručka k počítaču Dell™ Latitude™ E6410/E6410 ATG**

VAROVANIE: Pred prácou vnútri počítača si prečítajte bezpečnostné pokyny, ktoré ste dostali s vaším počítačom. Dalšie informácie o bezpečnosti<br>a overených postupoch nájdete na stránke so zákonnými požiadavkami na adrese ww

# **Demontáž panela displeja**

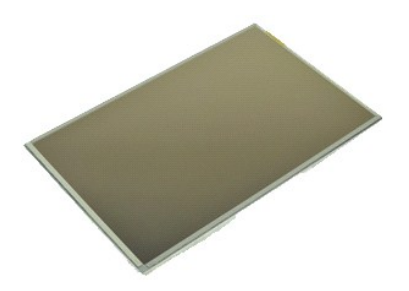

**POZNÁMKA:** Možno budete musieť nainštalovať Adobe® Flash® Player zo stránky **Adobe.com** pre zobrazenie nasledujúcich obrázkov.

- 
- 
- 
- 1. Postupujte podľ**a pokynov uvedených v č**asti <u>Pred za[čatím práce v počítač](file:///C:/data/systems/late6410/sk/SM/work.htm#before)i</u>.<br>2. Demontujte <u>kryt portu ATG</u> (platí iba na počítači E6410 ATG).<br>3. Demontujte <u>[batériu](file:///C:/data/systems/late6410/sk/SM/TD_Battery.htm)</u>.<br>4. Demontujte <u>rán displeja</u>.<br>5. Odskrutkujte skru
- 6. Vyberte panel displeja z horného krytu a položte lícom nadol na opierku dlaní.
- 7. Odpojte kábel dotykovej obrazovky (1) a kábel EDP (2) z panela LCD displeja. 8. Ak sa tam nachádza kábel dotykovej obrazovky, odpojte ho.
- 9. Vyberte panel displeja.
- 10. Odskrutkujte skrutky, ktorými je ľavá konzola displeja pripevnená k panelu displeja.
- 11. Odskrutkujte skrutky, ktorými je pravá konzola displeja pripevnená k panelu displeja.

# **Spätná montáž panela displeja**

Ak chcete nainštalovať panel displeja, vyššie uvedené kroky vykonajte v opačnom poradí.

#### <span id="page-24-0"></span>**ExpressCard**

**Servisná príručka k počítaču Dell™ Latitude™ E6410/E6410 ATG**

VAROVANIE: Pred prácou vnútri počítača si prečítajte bezpečnostné pokyny, ktoré ste dostali s vaším počítačom. Dalšie informácie o bezpečnosti<br>a overených postupoch nájdete na stránke so zákonnými požiadavkami na adrese ww

# **Vybratie karty ExpressCard**

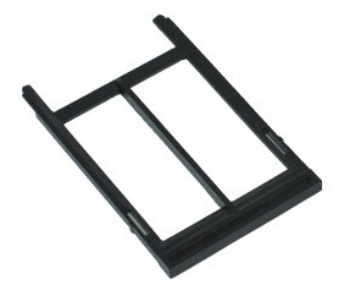

**POZNÁMKA:** Možno budete musieť nainštalovať Adobe® Flash® Player zo stránky **Adobe.com** pre zobrazenie nasledujúcich obrázkov.

- 
- 1. Postupujte podľ**a pokynov uvedených v č**asti <u>Pred za[čatím práce v počítač](file:///C:/data/systems/late6410/sk/SM/work.htm#before)i</u>.<br>2. Demontujte <u>kryt portu ATG</u> (platí iba na p**očítač**i E6410 ATG).<br>3. Stlačte a uvoľnite tlačidlo vysunutia karty.
- 
- 4. Stlačením tlačidla vysunutia karty kartu vysuniete.
- 5. Vyberte kartu z počítača.

# **Spätná montáž karty ExpressCard**

Ak chcete znovu namontovať kartu ExpressCard, vyššie uvedené kroky vykonajte v opačnom poradí.

#### <span id="page-25-0"></span>**Ventilátor procesora**

**Servisná príručka k počítaču Dell™ Latitude™ E6410/E6410 ATG**

VAROVANIE: Pred prácou vnútri počítača si prečítajte bezpečnostné pokyny, ktoré ste dostali s vaším počítačom. Dalšie informácie o bezpečnosti<br>a overených postupoch nájdete na stránke so zákonnými požiadavkami na adrese ww

### **Demontáž ventilátora procesora**

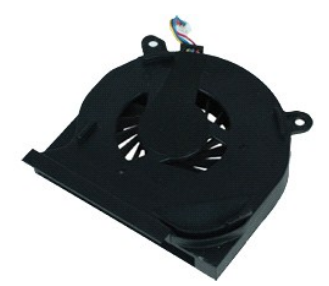

**POZNÁMKA:** Možno budete musieť nainštalovať Adobe® Flash® Player zo stránky **Adobe.com** pre zobrazenie nasledujúcich obrázkov.

- 
- 
- 
- 1. Postupujte podľ**a pokynov uvedených v č**asti <u>Pred za[čatím práce v počítač](file:///C:/data/systems/late6410/sk/SM/work.htm#before)i</u>.<br>2. Demontujte <u>kryt portu ATG</u> (platí iba na počítači E6410 ATG).<br>3. Demontujte <u>[batériu](file:///C:/data/systems/late6410/sk/SM/TD_Battery.htm)</u>.<br>4. Vyberte <u>[prístupový panel](file:///C:/data/systems/late6410/sk/SM/TD_Access_Panel.htm).</u><br>5. Odpojte kábel ve
- 6. Odskrutkujte skrutky, ktoré zaisťujú ventilátor procesora k chladiču.
- 7. Vyberte ventilátor procesoru z počítača.

# **Spätná montáž ventilátora procesora**

Ak chcete znovu namontovať ventilátor procesora, vykonajte vyššie uvedené kroky v opačnom poradí.

#### <span id="page-26-0"></span>**Čítačka odtlačkov prstov Servisná príručka k počítaču Dell™ Latitude™ E6410/E6410 ATG**

VAROVANIE: Pred prácou vnútri počítača si prečítajte bezpečnostné pokyny, ktoré ste dostali s vaším počítačom. Dalšie informácie o bezpečnosti<br>a overených postupoch nájdete na stránke so zákonnými požiadavkami na adrese ww

### **Demontáž čítačky odtlačkov prstov**

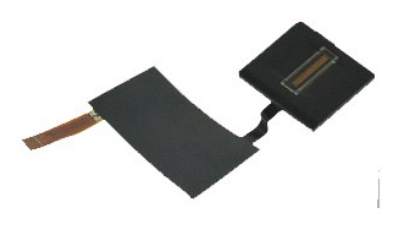

**POZNÁMKA:** Možno budete musieť nainštalovať Adobe® Flash® Player zo stránky **Adobe.com** pre zobrazenie nasledujúcich obrázkov.

- 
- 
- 
- 
- 
- 1. Postupujte podľa pokynov uvedených v časti <u>Pred za[čatím práce v počítač](file:///C:/data/systems/late6410/sk/SM/work.htm#before)i</u>.<br>2. Demontujte <u>kryt portu ATG</u> (platí iba na počítači E6410 ATG).<br>4. Demontujte <u>patériu.</u><br>2. Vyberte <u>[prístupový panel](file:///C:/data/systems/late6410/sk/SM/TD_Access_Panel.htm).</u><br>5. Vyberte <u>prístupov</u>
- 9. Odpojte dátový kábel čítačky odtlačkov prstov od systémovej dosky.
- 10. Stiahnite mylarovú pásku a uvoľnite kábel a čítačku odtlačkov prstov z počítača a vyberte ju.

# **Spätná montáž čítačky odtlačkov prstov**

Ak chcete znovu namontovať čítačku odtlačkov prstov, vyššie uvedené kroky vykonajte v opačnom poradí.

#### <span id="page-27-0"></span>**Pevný disk**

**Servisná príručka k počítaču Dell™ Latitude™ E6410/E6410 ATG**

VAROVANIE: Pred prácou vnútri počítača si prečítajte bezpečnostné pokyny, ktoré ste dostali s vaším počítačom. Dalšie informácie o bezpečnosti<br>a overených postupoch nájdete na stránke so zákonnými požiadavkami na adrese ww

### **Demontáž pevného disku**

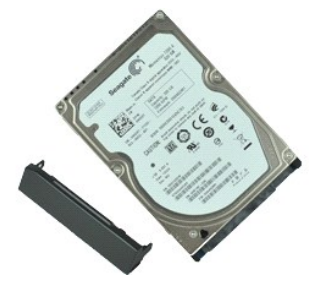

**POZNÁMKA:** Možno budete musieť nainštalovať Adobe® Flash® Player zo stránky **Adobe.com** pre zobrazenie nasledujúcich obrázkov.

- 
- 
- 1. Postupujte podľ**a pokynov uvedených v č**asti <u>Pred za[čatím práce v počítač](file:///C:/data/systems/late6410/sk/SM/work.htm#before)i</u>.<br>2. Demontujte <u>kryt portu ATG</u> (platí iba na počítači E6410 ATG).<br>3. Demontujte [batériu](file:///C:/data/systems/late6410/sk/SM/TD_Battery.htm).<br>4. Demontujte skrutky, ktoré zaisťujú pevný disk k p
- 5. Vysuňte pevný disk z počítača.
- 6. Odskrutkujte skrutku, ktorou je rám pevného disku pripevnený k pevnému disku.
- 7. Potiahnite a vyberte rám pevného disku z pevného disku.

# **Spätná montáž pevného disku**

Ak chcete znova namontovať pevný disk, vyššie uvedené kroky vykonajte v opačnom poradí.

### <span id="page-28-0"></span>**Chladič a ventilátor procesora**

**Servisná príručka k počítaču Dell™ Latitude™ E6410/E6410 ATG**

VAROVANIE: Pred prácou vnútri počítača si prečítajte bezpečnostné pokyny, ktoré ste dostali s vaším počítačom. Dalšie informácie o bezpečnosti<br>a overených postupoch nájdete na stránke so zákonnými požiadavkami na adrese ww

### **Demontáž chladiča a ventilátora procesora**

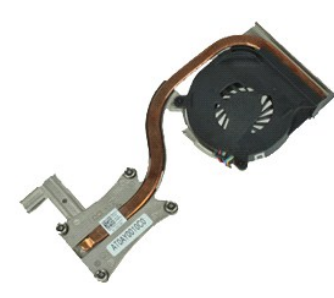

**POZNÁMKA:** Možno budete musieť nainštalovať Adobe® Flash® Player zo stránky **Adobe.com** pre zobrazenie nasledujúcich obrázkov.

- 
- 1. Postupujte podľa pokynov uvedených v časti <u>Pred za[čatím práce v počítač](file:///C:/data/systems/late6410/sk/SM/work.htm#before)i</u>.<br>2. Demontujte <u>kryt portu ATG</u> (platí iba na počítači E6410 ATG).<br>3. Vyberte <u>[batériu](file:///C:/data/systems/late6410/sk/SM/TD_Battery.htm)</u>.
- 
- 4. Vyberte <u>[prístupový panel](file:///C:/data/systems/late6410/sk/SM/TD_Access_Panel.htm)</u>.<br>5. Vyberte <u>[gombíkovú batériu](file:///C:/data/systems/late6410/sk/SM/TD_Coin_Batt.htm)</u>.
- 6. Odpojte kábel ventilátora od systémovej dosky.
- 7. Uvoľnite skrutky so zapustenou hlavou na chladiči.
- 8. Nadvihnite okraj chladiča, ktorý je najbližšie k stredu počítača a potom chladič vysuňte z počítača.

# **Spätná montáž chladiča a ventilátora procesora**

Ak chcete znovu namontovať chladič a ventilátor procesora, vyššie uvedené kroky vykonajte v opačnom poradí.

#### <span id="page-29-0"></span>**Kryty závesov**

**Servisná príručka k počítaču Dell™ Latitude™ E6410/E6410 ATG**

VAROVANIE: Pred prácou vnútri počítača si prečítajte bezpečnostné pokyny, ktoré ste dostali s vaším počítačom. Dalšie informácie o bezpečnosti<br>a overených postupoch nájdete na stránke so zákonnými požiadavkami na adrese ww

### **Demontáž krytov závesov**

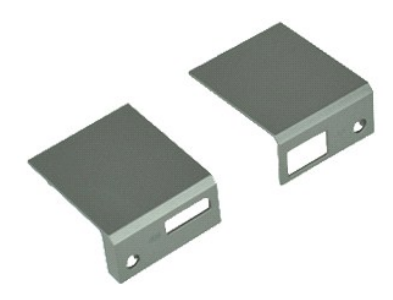

**POZNÁMKA:** Možno budete musieť nainštalovať Adobe® Flash® Player zo stránky **Adobe.com** pre zobrazenie nasledujúcich obrázkov.

- 1. Postupujte podľa pokynov uvedených v časti <u>Pred za[čatím práce v počítač](file:///C:/data/systems/late6410/sk/SM/work.htm#before)i</u>.<br>2. Demontujte <u>kryt portu ATG</u> (platí iba na počítači E6410 ATG).<br>3. Demontujte <u>[batériu](file:///C:/data/systems/late6410/sk/SM/TD_Battery.htm)</u>.
- 
- 4. Odskrutkujte skrutky, ktoré držia kryty závesov na počítači.
- 5. Posuňte kryty závesov smerom k zadnej časti počítača a odoberte záves krytu.

# **Spätná montáž krytov závesov**

Ak chcete znovu namontovať kryty závesov, vyššie uvedené kroky vykonajte v opačnom poradí.

### <span id="page-30-0"></span>**Zásuvka IEEE 1394**

**Servisná príručka k počítaču Dell™ Latitude™ E6410/E6410 ATG**

VAROVANIE: Pred prácou vnútri počítača si prečítajte bezpečnostné pokyny, ktoré ste dostali s vaším počítačom. Dalšie informácie o bezpečnosti<br>a overených postupoch nájdete na stránke so zákonnými požiadavkami na adrese ww

#### **Demontáž portu IEEE 1394**

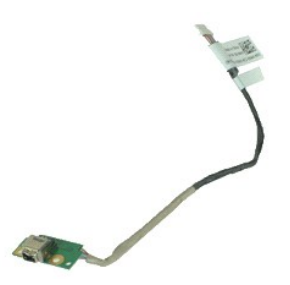

**POZNÁMKA:** Možno budete musieť nainštalovať Adobe® Flash® Player zo stránky **Adobe.com** pre zobrazenie nasledujúcich obrázkov.

- 
- 1. Postupujte podľa pokynov uvedených v časti <u>Pred za[čatím práce v počítač](file:///C:/data/systems/late6410/sk/SM/work.htm#before)i</u>.<br>2. Demontujte <u>kryt portu ATG</u> (platí iba na počítači E6410 ATG).<br>3. Demontujte <u>[batériu](file:///C:/data/systems/late6410/sk/SM/TD_Battery.htm)</u>.
- 
- 4. Vyberte <u>kartu SIM</u>.<br>5. Vyberte <u>kartu SD</u>.
- 6. Vyberte kartu <u>ExpressCard</u>.<br>7. Vyberte <u>kartu Smart</u>.
- 
- 
- 8. Vyberte <u>[kryty závesov](file:///C:/data/systems/late6410/sk/SM/TD_Hinge_Covers.htm)</u>.<br>9. Vyberte <u>[prístupový panel](file:///C:/data/systems/late6410/sk/SM/TD_Access_Panel.htm)</u>.<br>10. Demontujte <u>[optickú jednotku](file:///C:/data/systems/late6410/sk/SM/TD_Optical_Drive.htm)</u>.
- 11. Demontujte <u>[pevný disk](file:///C:/data/systems/late6410/sk/SM/TD_Hard_Drive.htm)</u>.<br>12. Demontujte <u>kryt LED</u>.
- 
- 13. Demontujte [klávesnicu](file:///C:/data/systems/late6410/sk/SM/TD_Keyboard.htm).<br>14. Vyberte gombíkovú batériu.
- 
- 
- 14. Vyberte <u>[gombíkovú batériu](file:///C:/data/systems/late6410/sk/SM/TD_Coin_Batt.htm)</u>.<br>15. Demontujte <u>[pamäť](file:///C:/data/systems/late6410/sk/SM/TD_Memory_Module.htm).</u><br>16. Vyberte <u>kartu WWAN</u>.<br>17. Vyberte <u>kartu WLAN.</u><br>17. Vyberte modul <u>[Latitude On™ Flash/CMG](file:///C:/data/systems/late6410/sk/SM/TD_Latitude_On.htm)</u>.<br>19. Vyberte <u>čítačku odtlač[kov prstov](file:///C:/data/systems/late6410/sk/SM/TD_Fingerprint_Reader.htm)</u>.<br>20. Demontujte <u>chladič a ve</u>
- 
- 
- 
- 23. Odpojte a vytiahnite dátový kábel firewire zo systémovej dosky.
- 24. Odskrutkujte skrutky, ktoré upevňujú dosku IEEE 1394 k počítaču.
- 25. Vyberte dosku IEEE 1394 z počítača.

# **Spätná montáž portu IEEE 1394**

Ak chcete znovu namontovať port IEEE 1394, vyššie uvedené kroky vykonajte v opačnom poradí.

# <span id="page-31-0"></span>**Karta vstupno-výstupného portu**

**Servisná príručka k počítaču Dell™ Latitude™ E6410/E6410 ATG**

VAROVANIE: Pred prácou vnútri počítača si prečítajte bezpečnostné pokyny, ktoré ste dostali s vaším počítačom. Dalšie informácie o bezpečnosti<br>a overených postupoch nájdete na stránke so zákonnými požiadavkami na adrese ww

# **Demontáž karty vstupno-výstupného portu**

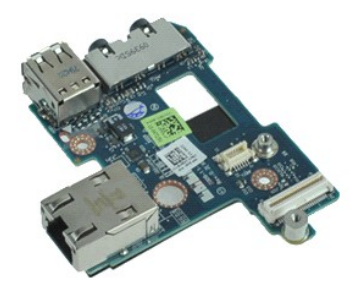

**POZNÁMKA:** Možno budete musieť nainštalovať Adobe® Flash® Player zo stránky **Adobe.com** pre zobrazenie nasledujúcich obrázkov.

- 
- 1. Postupujte podľ**a pokynov uvedených v č**asti <u>Pred za[čatím práce v počítač](file:///C:/data/systems/late6410/sk/SM/work.htm#before)i</u>.<br>2. Demontujte <u>kryt portu ATG</u> (platí iba na počítači E6410 ATG).<br>3. Demontujte <u>[batériu](file:///C:/data/systems/late6410/sk/SM/TD_Battery.htm)</u>.<br>4. Demontujte <u>[pevný disk](file:///C:/data/systems/late6410/sk/SM/TD_Hard_Drive.htm)</u>.<br>5. Demontujte <u>pevný d</u>
- 
- 
- 6. Vyberte <u>[kryty závesov](file:///C:/data/systems/late6410/sk/SM/TD_Hinge_Covers.htm)</u>.<br>7. Vyberte <mark>[prístupový panel](file:///C:/data/systems/late6410/sk/SM/TD_Access_Panel.htm)</mark>.
- 
- 8. Vyberte <u>[gombíkovú batériu](file:///C:/data/systems/late6410/sk/SM/TD_Coin_Batt.htm)</u>.<br>9. Demontujte <u>chladi[č a ventilátor procesora](file:///C:/data/systems/late6410/sk/SM/TD_Heatsink.htm)</u>.<br>10. Demontujte <u>kryt LED</u>.
- 
- 11. Demontujte <u>[klávesnicu](file:///C:/data/systems/late6410/sk/SM/TD_Keyboard.htm)</u>.<br>12. Demontujte <u>zostavu displeja</u>.
- 
- 13. Demontujte <u>[opierku dlaní](file:///C:/data/systems/late6410/sk/SM/TD_Palm_Rest.htm)</u>.<br>14. Vyberte <u>modem</u>.
- 15. Vyberte <u>konektor modemu</u>.<br>16. Demontujte <u>[rám karty ExpressCard](file:///C:/data/systems/late6410/sk/SM/TD_Card_Cage.htm)</u>.
- 
- 
- 17. Demontujte <u>[opierku dlaní](file:///C:/data/systems/late6410/sk/SM/TD_Palm_Rest.htm).</u><br>18. Demontujte <u>[systémovú dosku](file:///C:/data/systems/late6410/sk/SM/TD_System_Board.htm)</u>.<br>19. Odskrutkujte skrutku, ktorá upevňuje kartu vstupno-výstupného portu k počítaču.

20. Nadvihnite ľavý okraj karty vstupno-výstupného portu a vyberte kartu z počítača.

# **Spätná montáž karty vstupno-výstupného portu**

Ak chcete znovu namontovať kartu vstupno-výstupného portu, vyššie uvedené kroky vykonajte v opačnom poradí.

#### <span id="page-32-0"></span>**Klávesnica**

**Servisná príručka k počítaču Dell™ Latitude™ E6410/E6410 ATG**

VAROVANIE: Pred prácou vnútri počítača si prečítajte bezpečnostné pokyny, ktoré ste dostali s vaším počítačom. Dalšie informácie o bezpečnosti<br>a overených postupoch nájdete na stránke so zákonnými požiadavkami na adrese ww

# **Demontáž klávesnice**

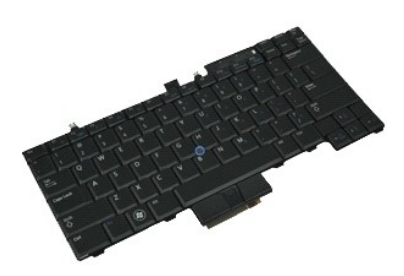

**POZNÁMKA:** Možno budete musieť nainštalovať Adobe® Flash® Player zo stránky **Adobe.com** pre zobrazenie nasledujúcich obrázkov.

- 1. Postupujte podľa pokynov uvedených v časti <u>Pred za[čatím práce v počítač](file:///C:/data/systems/late6410/sk/SM/work.htm#before)i</u>.<br>2. Demontujte <u>kryt portu ATG</u> (platí iba na počítači E6410 ATG).<br>3. Demontujte <u>[batériu](file:///C:/data/systems/late6410/sk/SM/TD_Battery.htm)</u>.
- 
- 
- 4. Demontujte <u>kryt LED</u>.<br>5. **Odskrutkujte skrutky, ktorými je klávesnica pripevnená k počítaču.**
- 6. Pomocou plastovej úchytky nadvihnite zadný okraj klávesnice a uvoľnite ju.
- 7. Klávesnicu posúvajte k zadnej časti počítača a vyberte ju z počítača.

# **Spätná montáž klávesnice**

Ak chcete znovu namontovať klávesnicu, vyššie uvedené kroky vykonajte v opačnom poradí.

# <span id="page-33-0"></span>**Modul Latitude ON™ Flash/CMG**

**Servisná príručka k počítaču Dell™ Latitude™ E6410/E6410 ATG**

VAROVANIE: Pred prácou vnútri počítača si prečítajte bezpečnostné pokyny, ktoré ste dostali s vaším počítačom. Dalšie informácie o bezpečnosti<br>a overených postupoch nájdete na stránke so zákonnými požiadavkami na adrese ww

### **Demontáž modulu Latitude ON Flash/CMG**

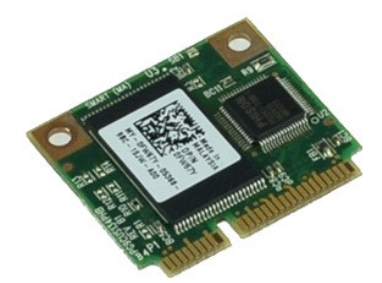

**POZNÁMKA:** Možno budete musieť nainštalovať Adobe® Flash® Player zo stránky **Adobe.com** pre zobrazenie nasledujúcich obrázkov.

- 
- 
- 
- 1. Postupujte podľa pokynov uvedených v časti <u>Pred za[čatím práce v počítač](file:///C:/data/systems/late6410/sk/SM/work.htm#before)i</u>.<br>2. Demontujte <u>kryt portu ATG</u> (platí iba na počítači E6410 ATG).<br>3. Demontujte <u>[batériu](file:///C:/data/systems/late6410/sk/SM/TD_Battery.htm)</u>.<br>4. Demontujte skrutku, ktorá drží modul Latitude ON
- 6. Vyberte modul Latitude On Flash/CMG.

# **Spätná montáž modulu Latitude ON Flash/CMG**

Ak chcete znovu namontovať modul Latitude On Flash/CMG, vyššie uvedené kroky vykonajte v opačnom poradí.

#### <span id="page-34-0"></span>**Kryt diód LED**

**Servisná príručka k počítaču Dell™ Latitude™ E6410/E6410 ATG**

VAROVANIE: Pred prácou vnútri počítača si prečítajte bezpečnostné pokyny, ktoré ste dostali s vaším počítačom. Dalšie informácie o bezpečnosti<br>a overených postupoch nájdete na stránke so zákonnými požiadavkami na adrese ww

# **Demontáž krytu diód LED**

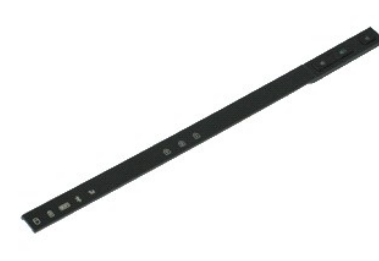

**POZNÁMKA:** Možno budete musieť nainštalovať Adobe® Flash® Player zo stránky **Adobe.com** pre zobrazenie nasledujúcich obrázkov.

- 
- 1. Postupujte podľa pokynov uvedených v časti <u>Pred za[čatím práce v počítač](file:///C:/data/systems/late6410/sk/SM/work.htm#before)i</u>.<br>2. Demontujte <u>[batériu](file:///C:/data/systems/late6410/sk/SM/TD_Battery.htm)</u>.<br>3. Jemne vypáčte jeden koniec krytu diód LED a vyberte ho.

# **Spätná montáž krytu diód LED**

Ak chcete znova namontovať kryt diód LED, vyššie uvedené kroky vykonajte v opačnom poradí.

#### <span id="page-35-0"></span>**Pamäť**

**Servisná príručka k počítaču Dell™ Latitude™ E6410/E6410 ATG**

VAROVANIE: Pred prácou vnútri počítača si prečítajte bezpečnostné pokyny, ktoré ste dostali s vaším počítačom. Dalšie informácie o bezpečnosti<br>a overených postupoch nájdete na stránke so zákonnými požiadavkami na adrese ww

### **Demontáž pamäťového modulu**

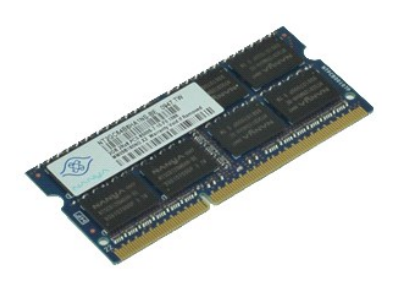

**POZNÁMKA:** Možno budete musieť nainštalovať Adobe® Flash® Player zo stránky **Adobe.com** pre zobrazenie nasledujúcich obrázkov.

- 1. Postupujte podľa **pokynov uvedených v č**asti <u>Pred za[čatím práce v počítač](file:///C:/data/systems/late6410/sk/SM/work.htm#before)i</u>.<br>2. Demontujte <u>kryt portu ATG</u> (platí iba na počítači E6410 ATG).<br>3. Demontujte <u>[batériu](file:///C:/data/systems/late6410/sk/SM/TD_Battery.htm)</u>.<br>4. Vyberte <u>[prístupový panel](file:///C:/data/systems/late6410/sk/SM/TD_Access_Panel.htm)</u>.
- 
- 
- 5. Demontory každom.<br>5. Na každom konci konektora pamäťového modulu roztiahnite zaisťovacie svorky, kým sa pamäťový modul nevysunie.
- 6. Vysuňte a vyberte pamäťový modul zo zásuvky.

# **Spätná montáž pamäťového modulu**

Ak chcete znovu namontovať pamäťový modul, vyššie uvedené kroky vykonajte v opačnom poradí.

#### <span id="page-36-0"></span>**Modem**

**Servisná príručka k počítaču Dell™ Latitude™ E6410/E6410 ATG**

VAROVANIE: Pred prácou vnútri počítača si prečítajte bezpečnostné pokyny, ktoré ste dostali s vaším počítačom. Dalšie informácie o bezpečnosti<br>a overených postupoch nájdete na stránke so zákonnými požiadavkami na adrese ww

### **Demontáž modemu**

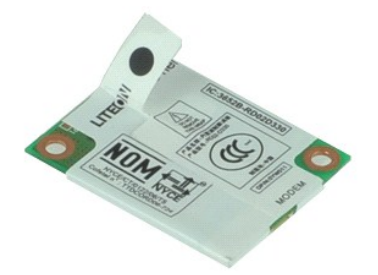

**POZNÁMKA:** Možno budete musieť nainštalovať Adobe® Flash® Player zo stránky **Adobe.com** pre zobrazenie nasledujúcich obrázkov.

- 1. Postupujte podľ**a pokynov uvedených v č**asti <u>Pred za[čatím práce v počítač](file:///C:/data/systems/late6410/sk/SM/work.htm#before)i</u>.<br>2. Demontujte <u>kryt portu ATG</u> (platí iba na počítači E6410 ATG).<br>3. Demontujte <u>[kryt diód LED](file:///C:/data/systems/late6410/sk/SM/TD_ATG_Port_Cover.htm)</u>.<br>5. Demontujte <u>[klávesnicu](file:///C:/data/systems/late6410/sk/SM/TD_Keyboard.htm)</u>.
- 
- 
- 
- 6. Odskrutkujte skrutku, ktorá pripevňuje modem k počítaču.
- 7. Pomocou mylarovej zarážky nadvihnite mierne modem a vysuňte ho zo zásuvky.
- 8. Odpojte kábel modemu z modemu a vyberte ho z počítača.

#### **Spätná montáž modemu**

Ak chcete znovu namontovať modem, vyššie uvedené kroky vykonajte v opačnom poradí.

#### <span id="page-37-0"></span>**Konektor modemu**

**Servisná príručka k počítaču Dell™ Latitude™ E6410/E6410 ATG**

VAROVANIE: Pred prácou vnútri počítača si prečítajte bezpečnostné pokyny, ktoré ste dostali s vaším počítačom. Dalšie informácie o bezpečnosti<br>a overených postupoch nájdete na stránke so zákonnými požiadavkami na adrese ww

### **Demontáž konektora modemu**

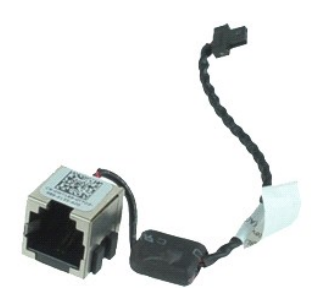

**POZNÁMKA:** Možno budete musieť nainštalovať Adobe® Flash® Player zo stránky **Adobe.com** pre zobrazenie nasledujúcich obrázkov.

- 1. Postupujte podľa pokynov uvedených v časti <u>Pred za[čatím práce v počítač](file:///C:/data/systems/late6410/sk/SM/work.htm#before)i</u>.<br>2. Demontujte <u>kryt portu ATG</u> (platí iba na počítači E6410 ATG).<br>3. Demontujte <u>[batériu](file:///C:/data/systems/late6410/sk/SM/TD_Battery.htm)</u>.
- 
- 
- 4. Demontujte <u>[pamäť](file:///C:/data/systems/late6410/sk/SM/TD_SD_Card.htm)</u>.<br>5. Vyberte kartu <u>ExpressCard</u>.
- 6. Demontujte <u>[optickú jednotku](file:///C:/data/systems/late6410/sk/SM/TD_Optical_Drive.htm)</u>.<br>7. Demontujte <u>[pevný disk](file:///C:/data/systems/late6410/sk/SM/TD_Hard_Drive.htm)</u>.
- 
- 
- 8. Vyberte <u>[kryty závesov](file:///C:/data/systems/late6410/sk/SM/TD_Hinge_Covers.htm)</u>.<br>9. Vyberte <u>[prístupový panel](file:///C:/data/systems/late6410/sk/SM/TD_Access_Panel.htm)</u>.<br>10. Demontujte modul <u>[Latitude ON™ Flash/CMG](file:///C:/data/systems/late6410/sk/SM/TD_Latitude_On.htm)</u>.
- 11. Vyberte <u>kartu WWAN</u>.<br>12. Vyberte <u>kartu WLAN</u>.
- 
- 13. Vyberte <u>[gombíkovú batériu](file:///C:/data/systems/late6410/sk/SM/TD_Coin_Batt.htm)</u>.<br>14. Demontujte <u>[kryt diód LED](file:///C:/data/systems/late6410/sk/SM/TD_LED_Cover.htm)</u>.
- 15. Demontujte <u>[klávesnicu](file:///C:/data/systems/late6410/sk/SM/TD_Keyboard.htm)</u>.<br>16. Vyberte <u>čítačku odtlač[kov prstov](file:///C:/data/systems/late6410/sk/SM/TD_Fingerprint_Reader.htm)</u>.
- 
- 
- 
- 17. Demontujte <u>zostavu displeja.</u><br>18. Demontujte <u>[rám karty ExpressCard](file:///C:/data/systems/late6410/sk/SM/TD_Card_Cage.htm)</u>.<br>19. Demontujte <u>[systémovú dosku](file:///C:/data/systems/late6410/sk/SM/TD_System_Board.htm).</u><br>20. Demontujte systémovú dosku.<br>21. Vyvlečte kábel konektora modemu z počítača.
- 22. Nadvihnite konektor modemu zo zásuvky a vyberte ho.

### **Spätná montáž konektora modemu**

Ak chcete znovu namontovať konektor modemu, vyššie uvedené kroky vykonajte v opačnom poradí.

#### <span id="page-38-0"></span>**Zátka modemu**

**Servisná príručka k počítaču Dell™ Latitude™ E6410/E6410 ATG**

VAROVANIE: Skôr než začnete pracovať vo vnútri počítača, prečítajte ši bezpečnostné pokyny dodané s počítačom. Dalšie informácie o<br>bezpečnosti a overených postupoch nájdete na stránke so zákonnými požiadavkami na adrese ww

### **Demontáž zátky modemu**

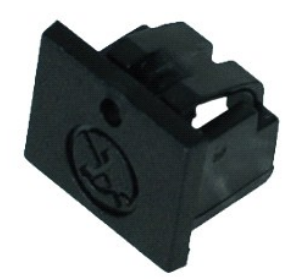

**POZNÁMKA:** Je možné, že pre zobrazenie nasledovných obrázkov budete musieť nainštalovať program Adobe® Flash® Player zo stránky **Adobe.com**.

- 1. Postupujte podľa pokynov uvedených v časti <u>Pred za[čatím práce v počítač](file:///C:/data/systems/late6410/sk/SM/work.htm#before)i</u>.<br>2. Demontujte <u>kryt portu ATG</u> (platí iba na počítači E6410 ATG).<br>3. Demontujte <u>[batériu](file:///C:/data/systems/late6410/sk/SM/TD_Battery.htm)</u>.
- 
- 3. Bemontajte **porema.**<br>4. Vložte do otvoru vysunutia zátky portu modemu špendlík, aby ste uvoľnili a vybrali zapnutie, ktoré ju zaisťuje.

### **Spätná montáž zátky modemu**

Ak chcete znovu namontovať zátku modemu, vyššie uvedené kroky vykonajte v opačnom poradí.

#### <span id="page-39-0"></span>**Optická jednotka**

**Servisná príručka k počítaču Dell™ Latitude™ E6410/E6410 ATG**

VAROVANIE: Pred prácou vnútri počítača si prečítajte bezpečnostné pokyny, ktoré ste dostali s vaším počítačom. Dalšie informácie o bezpečnosti<br>a overených postupoch nájdete na stránke so zákonnými požiadavkami na adrese ww

# **Demontáž optickej jednotky**

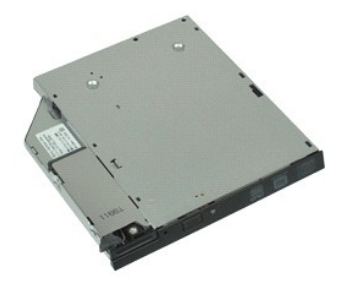

**POZNÁMKA:** Možno budete musieť nainštalovať Adobe® Flash® Player zo stránky **Adobe.com** pre zobrazenie nasledujúcich obrázkov.

- 
- 1. Postupujte podľa pokynov uvedených v časti <u>Pred za[čatím práce v počítač](file:///C:/data/systems/late6410/sk/SM/work.htm#before)i</u>.<br>2. Demontujte <u>kryt p</u>ortu ATG (platí iba na počítači E6410 ATG).<br>3. Odskrutkujte skrutku, ktorou je pripevnená optická jednotka k počíta
- 
- 4. Stlačte a uvoľnite západku optickej jednotky.
- 5. Vysuňte optickú jednotku z počítača.

# **Spätná montáž optickej jednotky**

Ak chcete znovu namontovať optickú jednotku, vyššie uvedené kroky vykonajte v opačnom poradí.

#### <span id="page-40-0"></span>**Opierka dlaní**

**Servisná príručka k počítaču Dell™ Latitude™ E6410/E6410 ATG**

VAROVANIE: Pred prácou vnútri počítača si prečítajte bezpečnostné pokyny, ktoré ste dostali s vaším počítačom. Dalšie informácie o bezpečnosti<br>a overených postupoch nájdete na stránke so zákonnými požiadavkami na adrese ww

#### **Demontáž opierky dlaní**

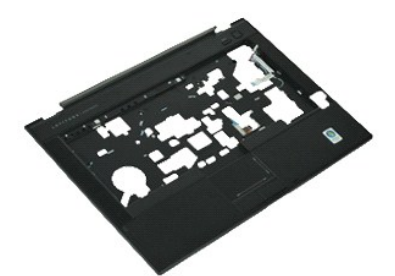

**POZNÁMKA:** Možno budete musieť nainštalovať Adobe® Flash® Player zo stránky **Adobe.com** pre zobrazenie nasledujúcich obrázkov.

- 1. Postupujte pod<mark>ľa pokynov uvedených v č</mark>asti <u>Pred za[čatím práce v počítač](file:///C:/data/systems/late6410/sk/SM/work.htm#before)i</u>.<br>2. Demontujte <u>kryt portu ATG</u> (platí iba na počítači E6410 ATG).<br>3. Demontujte batériu.
- 2. Demontujte <u>kryt portu ATG</u> (platí iba na počítači E6410 ATG).<br>3. Demontujte <u>[batériu](file:///C:/data/systems/late6410/sk/SM/TD_Battery.htm)</u>.
- 
- 4. Vyberte <u>kartu SIM</u>.<br>5. Vyberte <u>kartu SD</u>.
- 6. Vyberte kartu <u>ExpressCard</u>.<br>7. Vyberte <u>kartu Smart</u>.
- 
- 
- 8. Vyberte <u>[kryty závesov](file:///C:/data/systems/late6410/sk/SM/TD_Hinge_Covers.htm)</u>.<br>9. Vyberte <u>[prístupový panel](file:///C:/data/systems/late6410/sk/SM/TD_Access_Panel.htm)</u>.<br>10. Demontujte <u>[optickú jednotku](file:///C:/data/systems/late6410/sk/SM/TD_Optical_Drive.htm)</u>.
- 11. Demontujte <u>[pevný disk](file:///C:/data/systems/late6410/sk/SM/TD_Hard_Drive.htm)</u>.<br>12. Demontujte <u>[kryt diód LED](file:///C:/data/systems/late6410/sk/SM/TD_LED_Cover.htm)</u>.
- 
- 13. Demontujte <u>[klávesnicu](file:///C:/data/systems/late6410/sk/SM/TD_Keyboard.htm)</u>.<br>14. Vyberte <u>[gombíkovú batériu](file:///C:/data/systems/late6410/sk/SM/TD_Coin_Batt.htm)</u>.
- 15. Demontujte <u>[pamäť](file:///C:/data/systems/late6410/sk/SM/TD_Memory_Module.htm)</u>.<br>16. Vyberte <u>kartu WWAN</u>.
- 
- 17. Vyberte <u>kartu WLAN</u>.<br>18. Demontujte modul <u>[Latitude ON™ Flash/CMG](file:///C:/data/systems/late6410/sk/SM/TD_Latitude_On.htm)</u>.
- 
- 19. Vyberte <u>[gombíkovú batériu](file:///C:/data/systems/late6410/sk/SM/TD_Coin_Batt.htm)</u>.<br>20. Vyberte <u>čítačku odtlač[kov prstov](file:///C:/data/systems/late6410/sk/SM/TD_Fingerprint_Reader.htm)</u>.<br>21. Demontujte <u>chladi[č a ventilátor procesora](file:///C:/data/systems/late6410/sk/SM/TD_Heatsink.htm)</u>.
- 

22. Demontujte <u>zostavu displeja</u>.<br>23. Odskrutkujte 8 skrutiek (**Číslo 1 je skrutka so zapustenou hlavou) zo spodnej č**asti po**čítač**a. **POZNÁMKA:** Ak je v počítači nainštalovaná štandardná opierka dlaní, pozrite si pokyny na demontáž <u>čítačky odtlač[kov prstov](file:///C:/data/systems/late6410/sk/SM/TD_Fingerprint_Reader.htm)</u> od kroku 8, aby ste<br>uvoľnili deviatu skrutku so zapustenou hlavou.

24. Odskrutkujte skrutky, ktorými je opierka dlaní pripevnená k počítaču.

- 25. Odpojte kábel reproduktora (1), kábel tlačidla napájania (2), kábel dotykového panela (3) a kábel RFID (4). POZNÁMKA: Kábel RFID je k dispozícii iba v prípade, že ste si počítač kúpili s bezkontaktnou čítačkou pre kartu smart.
- 26. Nadvihnite zadný okraj opierky dlaní a vytiahnutím pravej strany uvoľníte pravé úchytky. Keď sa pravé úchytky uvoľnia, ťahajte opierku dlaní dopredu pozdĺž prednej časti, aby ste uvoľnili predné úchytky a vybrali opierku dlaní.

# **Spätná montáž opierky dlaní**

Ak chcete znovu namontovať opierku dlaní, vyššie uvedené kroky vykonajte v opačnom poradí.

#### <span id="page-41-0"></span>**Konektor napájania**

**Servisná príručka k počítaču Dell™ Latitude™ E6410/E6410 ATG**

VAROVANIE: Pred prácou vnútri počítača si prečítajte bezpečnostné pokyny, ktoré ste dostali s vaším počítačom. Dalšie informácie o bezpečnosti<br>a overených postupoch nájdete na stránke so zákonnými požiadavkami na adrese ww

### **Demontáž konektora napájania**

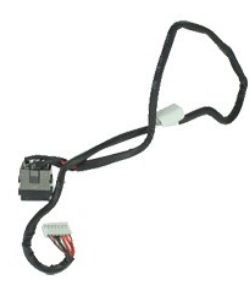

**POZNÁMKA:** Možno budete musieť nainštalovať Adobe® Flash® Player zo stránky **Adobe.com** pre zobrazenie nasledujúcich obrázkov.

- 1. Postupujte podľa pokynov uvedených v časti <u>Pred za[čatím práce v počítač](file:///C:/data/systems/late6410/sk/SM/work.htm#before)i</u>.<br>2. Demontujte <u>kryt portu ATG</u> (platí iba na počítači E6410 ATG).<br>3. Vyberte <u>[batériu](file:///C:/data/systems/late6410/sk/SM/TD_Battery.htm)</u>.
- 
- 
- 4. Vyberte <u>[pamäť](file:///C:/data/systems/late6410/sk/SM/TD_SD_Card.htm)</u>.<br>5. Vyberte kartu <u>ExpressCard</u>.
- 6. Demontujte <u>[optickú jednotku](file:///C:/data/systems/late6410/sk/SM/TD_Optical_Drive.htm)</u>.<br>7. Demontujte <u>[pevný disk](file:///C:/data/systems/late6410/sk/SM/TD_Hard_Drive.htm)</u>.
- 
- 
- 8. Vyberte <u>[kryty závesov](file:///C:/data/systems/late6410/sk/SM/TD_Hinge_Covers.htm)</u>.<br>9. Vyberte <u>[prístupový panel](file:///C:/data/systems/late6410/sk/SM/TD_Access_Panel.htm)</u>.<br>10. Demontujte modul <u>[Latitude ON™ Flash/CMG](file:///C:/data/systems/late6410/sk/SM/TD_Latitude_On.htm)</u>.
- 11. Vyberte <u>kartu WWAN</u>.<br>12. Vyberte <u>kartu WLAN</u>.
- 
- 13. Vyberte <u>[gombíkovú batériu](file:///C:/data/systems/late6410/sk/SM/TD_Coin_Batt.htm)</u>.<br>14. Demontujte <u>[kryt diód LED](file:///C:/data/systems/late6410/sk/SM/TD_LED_Cover.htm)</u>.
- 15. Demontujte <u>[klávesnicu](file:///C:/data/systems/late6410/sk/SM/TD_Keyboard.htm)</u>.<br>16. Demontujte <u>čítačku odtlačkov prstov</u>.
- 
- 
- 
- 17. Demontujte <u>zostavu displeja</u>.<br>18. Demontujte <u>[rám karty ExpressCard](file:///C:/data/systems/late6410/sk/SM/TD_Card_Cage.htm)</u>.<br>19. Demontujte <u>[systémovú dosku](file:///C:/data/systems/late6410/sk/SM/TD_System_Board.htm).</u><br>20. Demontujte <u>systémovú dosku</u>.<br>21. Vyvlečte kábel zdroja napájania z počítača.
- 22. Port zdroja napájania dvíhajte smerom nahor a vyberte ho z počítača.

# **Spätná montáž konektora napájania**

Ak chcete znovu namontovať konektor napájania, vyššie uvedené kroky vykonajte v opačnom poradí.

#### <span id="page-42-0"></span>**Procesor**

**Servisná príručka k počítaču Dell™ Latitude™ E6410/E6410 ATG**

VAROVANIE: Pred prácou vnútri počítača si prečítajte bezpečnostné pokyny, ktoré ste dostali s vaším počítačom. Dalšie informácie o bezpečnosti<br>a overených postupoch nájdete na stránke so zákonnými požiadavkami na adrese ww

# **Demontáž procesora**

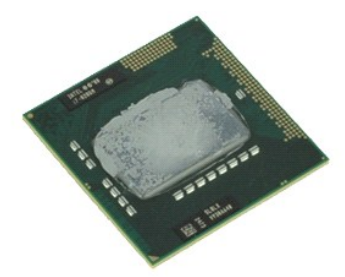

**POZNÁMKA:** Možno budete musieť nainštalovať Adobe® Flash® Player zo stránky **Adobe.com** pre zobrazenie nasledujúcich obrázkov.

- 1. Postupujte podľa pokynov uvedených v časti <u>Pred za[čatím práce v počítač](file:///C:/data/systems/late6410/sk/SM/work.htm#before)i</u>.<br>2. Demontujte <u>kryt portu ATG</u> (platí iba na počítači E6410 ATG).<br>3. Demontujte <u>[batériu](file:///C:/data/systems/late6410/sk/SM/TD_Battery.htm)</u>.
- 
- 
- 
- 4. Vyberte <u>[prístupový panel](file:///C:/data/systems/late6410/sk/SM/TD_Access_Panel.htm).</u><br>5. Demontujte <u>chladi[č a ventilátor procesora](file:///C:/data/systems/late6410/sk/SM/TD_Heatsink.htm)</u>.<br>6. Otočte vačku zámky procesora proti smeru hodinových ručičiek.
- 7. Nadvihnite procesor a vytiahnite ho z počítača.

# **Spätná montáž procesora**

Ak chcete znovu namontovať procesor, vykonajte vyššie uvedené kroky v opačnom poradí.

#### <span id="page-43-0"></span>**Karta SD**

**Servisná príručka k počítaču Dell™ Latitude™ E6410/E6410 ATG**

VAROVANIE: Pred prácou vnútri počítača si prečítajte bezpečnostné pokyny, ktoré ste dostali s vaším počítačom. Dalšie informácie o bezpečnosti<br>a overených postupoch nájdete na stránke so zákonnými požiadavkami na adrese ww

# **Vybratie karty SD**

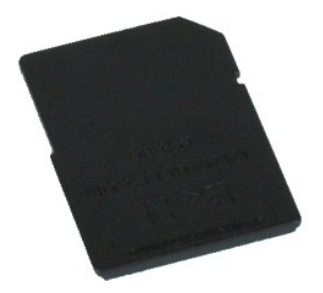

**POZNÁMKA:** Možno budete musieť nainštalovať Adobe® Flash® Player zo stránky **Adobe.com** pre zobrazenie nasledujúcich obrázkov.

1. Postupujte pod**ľa pokynov uvedených v č**asti <u>Pred za[čatím práce v počítač](file:///C:/data/systems/late6410/sk/SM/work.htm#before)i</u>.<br>2. Zatlačte na kartu SD a uvoľnite ju.

3. Vytiahnite kartu SD z počítača.

# **Spätná montáž karty SD**

Ak chcete znovu namontovať kartu SD, vykonajte vyššie uvedené kroky v opačnom poradí.

#### <span id="page-44-0"></span>**Čítačka pamäťovej karty SD Servisná príručka k počítaču Dell™ Latitude™ E6410/E6410 ATG**

VAROVANIE: Pred prácou vnútri počítača si prečítajte bezpečnostné pokyny, ktoré ste dostali s vaším počítačom. Dalšie informácie o bezpečnosti<br>a overených postupoch nájdete na stránke so zákonnými požiadavkami na adrese ww

### **Demontáž čítačky pamäťovej karty SD**

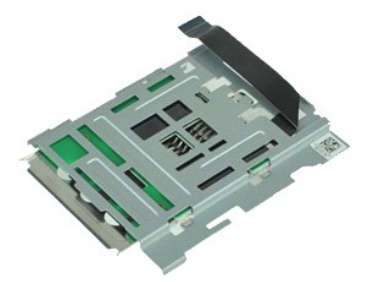

**POZNÁMKA:** Možno budete musieť nainštalovať Adobe® Flash® Player zo stránky **Adobe.com** pre zobrazenie nasledujúcich obrázkov.

- 
- 1. Postupujte podľa pokynov uvedených v časti <u>Pred za[čatím práce v počítač](file:///C:/data/systems/late6410/sk/SM/work.htm#before)i</u>.<br>2. Demontujte <u>kryt portu ATG</u> (platí iba na počítači E6410 ATG).<br>3. Vyberte <u>[batériu](file:///C:/data/systems/late6410/sk/SM/TD_Battery.htm)</u>.
- 
- 4. Demontujte <u>[pamäť](file:///C:/data/systems/late6410/sk/SM/TD_SD_Card.htm)</u>.<br>5. Vyberte kartu <u>ExpressCard</u>.
- 6. Demontujte <u>[optickú jednotku](file:///C:/data/systems/late6410/sk/SM/TD_Optical_Drive.htm)</u>.<br>7. Demontujte <u>[pevný disk](file:///C:/data/systems/late6410/sk/SM/TD_Hard_Drive.htm)</u>.
- 
- 
- 8. Vyberte <u>[kryty závesov](file:///C:/data/systems/late6410/sk/SM/TD_Hinge_Covers.htm)</u>.<br>9. Vyberte <u>[prístupový panel](file:///C:/data/systems/late6410/sk/SM/TD_Access_Panel.htm)</u>.<br>10. Demontujte modul <u>[Latitude ON™ Flash/CMG](file:///C:/data/systems/late6410/sk/SM/TD_Latitude_On.htm)</u>.
- 11. Vyberte <u>kartu WWAN</u>.<br>12. Vyberte <u>kartu WLAN</u>.
- 
- 13. Vyberte <u>[gombíkovú batériu](file:///C:/data/systems/late6410/sk/SM/TD_Coin_Batt.htm)</u>.<br>14. Demontujte <u>[kryt diód LED](file:///C:/data/systems/late6410/sk/SM/TD_LED_Cover.htm)</u>.
- 15. Demontujte <u>[klávesnicu](file:///C:/data/systems/late6410/sk/SM/TD_Keyboard.htm)</u>.<br>16. Vyberte <u>čítačku odtlač[kov prstov](file:///C:/data/systems/late6410/sk/SM/TD_Fingerprint_Reader.htm)</u>.
- 
- 
- 
- 17. Demontujte <u>zostavu displeja</u>.<br>18. Demontujte <u>[rám karty ExpressCard](file:///C:/data/systems/late6410/sk/SM/TD_Card_Cage.htm)</u>.<br>19. Demontujte <u>[systémovú dosku](file:///C:/data/systems/late6410/sk/SM/TD_System_Board.htm).</u><br>20. Odpojte kábel čítačky karty SD od systémovej dosky.

21. Nadvihnite 2 háčiky a zároveň ťahajte čítačku kariet do pravej strany počítača.

22. Vyberte čítačku kariet z počítača.

# **Spätná montáž čítačky pamäťovej karty SD**

Ak chcete znovu namontovať čítačku karty SD, vyššie uvedené kroky vykonajte v opačnom poradí.

#### <span id="page-45-0"></span>**Karta SIM**

**Servisná príručka k počítaču Dell™ Latitude™ E6410/E6410 ATG**

VAROVANIE: Pred prácou vnútri počítača si prečítajte bezpečnostné pokyny, ktoré ste dostali s vaším počítačom. Dalšie informácie o bezpečnosti<br>a overených postupoch nájdete na stránke so zákonnými požiadavkami na adrese ww

# **Vybratie karty SIM**

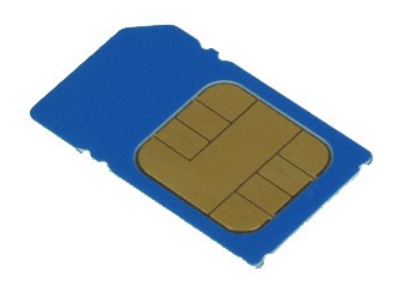

**POZNÁMKA:** Možno budete musieť nainštalovať Adobe® Flash® Player zo stránky **Adobe.com** pre zobrazenie nasledujúcich obrázkov.

- 1. Postupujte podľ**a pokynov uvedených v č**asti <u>Pred za[čatím práce v počítač](file:///C:/data/systems/late6410/sk/SM/work.htm#before)i</u>.<br>2. Demontujte <u>kryt portu ATG</u> (platí iba na počítači E6410 ATG).<br>3. Demontujte <u>[batériu](file:///C:/data/systems/late6410/sk/SM/TD_Battery.htm)</u>.<br>4. Stlačte a uvoľnite kartu SIM.
- 
- 5. Vysuňte a vyberte kartu SIM z počítača.

### **Spätná montáž karty SIM**

Ak chcete znovu namontovať kartu SIM, vykonajte vyššie uvedené kroky v opačnom poradí.

#### <span id="page-46-0"></span>**Karta Smart**

**Servisná príručka k počítaču Dell™ Latitude™ E6410/E6410 ATG**

VAROVANIE: Pred prácou vnútri počítača si prečítajte bezpečnostné pokyny, ktoré ste dostali s vaším počítačom. Dalšie informácie o bezpečnosti<br>a overených postupoch nájdete na stránke so zákonnými požiadavkami na adrese ww

# **Vybratie karty Smart**

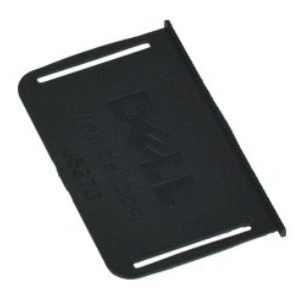

**POZNÁMKA:** Možno budete musieť nainštalovať Adobe® Flash® Player zo stránky **Adobe.com** pre zobrazenie nasledujúcich obrázkov.

- 1. Postupujte podľ**a pokynov uvedených v č**asti <u>Pred za[čatím práce v počítač](file:///C:/data/systems/late6410/sk/SM/work.htm#before)i</u>.<br>2. Demontujte <u>kryt portu ATG</u> (p**latí iba na počítači** E6410 ATG).<br>3. Vytiahnite kartu Smart z počítača.
- 
- 

# **Spätná montáž karty Smart**

Ak chcete znovu namontovať kartu Smart, vykonajte vyššie uvedené kroky v opačnom poradí.

#### <span id="page-47-0"></span>**Systémová doska**

**Servisná príručka k počítaču Dell™ Latitude™ E6410/E6410 ATG**

VAROVANIE: Pred prácou vnútri počítača si prečítajte bezpečnostné pokyny, ktoré ste dostali s vaším počítačom. Dalšie informácie o bezpečnosti<br>a overených postupoch nájdete na stránke so zákonnými požiadavkami na adrese ww

### **Demontáž systémovej dosky**

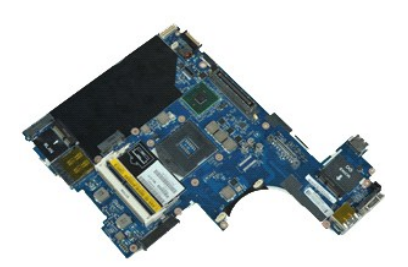

**POZNÁMKA:** Možno budete musieť nainštalovať Adobe® Flash® Player zo stránky **Adobe.com** pre zobrazenie nasledujúcich obrázkov.

- 
- 1. Postupujte podľa pokynov uvedených v časti <u>Pred za[čatím práce v počítač](file:///C:/data/systems/late6410/sk/SM/work.htm#before)i</u>.<br>2. Demontujte <u>kryt portu ATG</u> (platí iba na počítači E6410 ATG).<br>3. Demontujte <u>[batériu](file:///C:/data/systems/late6410/sk/SM/TD_Battery.htm)</u>.
- 
- 4. Vyberte <u>kartu SIM</u>.<br>5. Vyberte <u>kartu SD</u>.
- 6. Vyberte kartu <u>ExpressCard</u>.<br>7. Vyberte <u>kartu Smart</u>.
- 
- 
- 8. Vyberte <u>[kryty závesov](file:///C:/data/systems/late6410/sk/SM/TD_Hinge_Covers.htm)</u>.<br>9. Vyberte <u>[prístupový panel](file:///C:/data/systems/late6410/sk/SM/TD_Access_Panel.htm)</u>.<br>10. Demontujte <u>[optickú jednotku](file:///C:/data/systems/late6410/sk/SM/TD_Optical_Drive.htm)</u>.
- 11. Demontujte <u>[pevný disk](file:///C:/data/systems/late6410/sk/SM/TD_Hard_Drive.htm)</u>.<br>12. Demontujte <u>[kryt diód LED](file:///C:/data/systems/late6410/sk/SM/TD_LED_Cover.htm)</u>.
- 
- 13. Demontujte <u>[klávesnicu](file:///C:/data/systems/late6410/sk/SM/TD_Keyboard.htm)</u>.<br>14. Vyberte <u>[gombíkovú batériu](file:///C:/data/systems/late6410/sk/SM/TD_Coin_Batt.htm)</u>.
- 15. Demontujte <u>[pamäť](file:///C:/data/systems/late6410/sk/SM/TD_Memory_Module.htm)</u>.<br>16. Vyberte <u>kartu WWAN</u>.
- 
- 17. Vyberte <u>kartu WLAN.</u><br>18. Demontujte modul <u>[Latitude ON™ Flash/CMG](file:///C:/data/systems/late6410/sk/SM/TD_Latitude_On.htm)</u>.<br>20. Vyberte čítačku odtlač[kov prstov](file:///C:/data/systems/late6410/sk/SM/TD_Fingerprint_Reader.htm).<br>20. Demontujte <u>chladi[č a ventilátor procesora](file:///C:/data/systems/late6410/sk/SM/TD_Heatsink.htm)</u>.<br>21. Demontujte <u>opierku displeja</u>.
- 
- 
- 
- 23. Odpojte napájací konektor zo systémovej dosky.
- 24. Odpojte čítačku karty smart a káble IEEE 1394 od systémovej dosky.
- 25. Odskrutkujte skrutky, ktoré zaisťujú systémovú dosku k počítaču.
- 26. Začnite v zadnom pravom rohu a oddeľte systémovú dosku od konektora vstupno-výstupnej dosky.<br>27. Nadvihnite zadný okraj systémovej dosky, pokým neoddelíte všetky konektory na ľavej strane, posuňte systémovú dosku smero vyberte z počítača.

### **Spätná montáž systémovej dosky**

Ak chcete namontovať späť systémovú dosku, vyššie uvedené kroky vykonajte v opačnom poradí.

#### <span id="page-48-0"></span>**Karta WLAN**

**Servisná príručka k počítaču Dell™ Latitude™ E6410/E6410 ATG**

VAROVANIE: Pred prácou vnútri počítača si prečítajte bezpečnostné pokyny, ktoré ste dostali s vaším počítačom. Dalšie informácie o bezpečnosti<br>a overených postupoch nájdete na stránke so zákonnými požiadavkami na adrese ww

# **Vybratie karty WLAN**

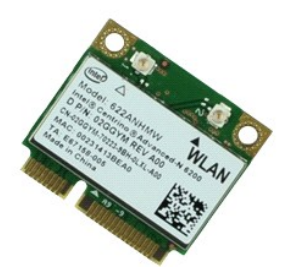

**POZNÁMKA:** Možno budete musieť nainštalovať Adobe® Flash® Player zo stránky **Adobe.com** pre zobrazenie nasledujúcich obrázkov.

- 1. Postupujte podľ**a pokynov uvedených v č**asti <u>Pred za[čatím práce v počítač](file:///C:/data/systems/late6410/sk/SM/work.htm#before)i</u>.<br>2. Demontujte <u>kryt portu ATG</u> (platí iba na počítači E6410 ATG).<br>3. Demontujte <u>[batériu](file:///C:/data/systems/late6410/sk/SM/TD_Battery.htm)</u>.<br>4. Vyberte <u>[prístupový panel](file:///C:/data/systems/late6410/sk/SM/TD_Access_Panel.htm)</u>.<br>5. Odpojte anténne
- 
- 
- 6. Odskrutkujte skrutku, ktorou je pripevnená karta WLAN k počítaču.

7. Vyberte z počítača kartu WLAN.

# **Spätná montáž karty WLAN**

Ak chcete znovu namontovať kartu WLAN, vykonajte vyššie uvedené kroky v opačnom poradí.

### <span id="page-49-0"></span>**Karta WWAN**

**Servisná príručka k počítaču Dell™ Latitude™ E6410/E6410 ATG**

VAROVANIE: Pred prácou vnútri počítača si prečítajte bezpečnostné pokyny, ktoré ste dostali s vaším počítačom. Dalšie informácie o bezpečnosti<br>a overených postupoch nájdete na stránke so zákonnými požiadavkami na adrese ww

# **Vybratie karty WWAN**

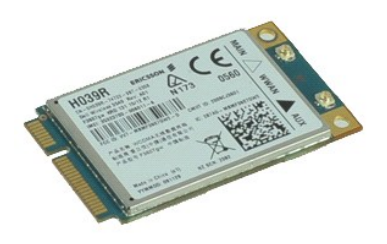

**POZNÁMKA:** Možno budete musieť nainštalovať Adobe® Flash® Player zo stránky **Adobe.com** pre zobrazenie nasledujúcich obrázkov.

- 
- 
- 
- 1. Postupujte podľ**a pokynov uvedených v č**asti <u>Pred za[čatím práce v počítač](file:///C:/data/systems/late6410/sk/SM/work.htm#before)i</u>.<br>2. Demontujte <u>kryt portu ATG</u> (platí iba na počítači E6410 ATG).<br>3. Demontujte <u>[batériu](file:///C:/data/systems/late6410/sk/SM/TD_Battery.htm)</u>.<br>4. Vyberte <u>[prístupový panel](file:///C:/data/systems/late6410/sk/SM/TD_Access_Panel.htm).</u><br>5. Odpojte všetky a
- 6. Odskrutkujte skrutku, ktorou je pripevnená karta WWAN v počítači.
- 7. Vytiahnite kartu WWAN z počítača.

# **Spätná montáž karty WWAN**

Ak chcete znovu namontovať kartu WWAN, vyššie uvedené kroky vykonajte v opačnom poradí.

#### <span id="page-50-0"></span>**Práca s počítačom**

**Servisná príručka k počítaču Dell™ Latitude™ E6410/E6410 ATG**

- **Pred za[čatím práce v počítač](#page-50-1)i**
- [Odporúčané nástroje](#page-50-2)
- **O** [Vypnutie po](#page-50-3)čítača
- Po dokon[čení práce v počítač](#page-51-0)i

#### <span id="page-50-1"></span>**Pred začatím práce v počítači**

Dodržiavajte nasledujúce bezpečnostné pokyny, aby ste sa vyhli prípadnému poškodeniu počítača a zaistili svoju osobnú bezpečnosť. Pokiaľ nie je uvedené inak, každý postup uvádzaný v tomto dokumente predpokladá, že sú splnené nasledujúce podmienky:

- l Uistite sa, že ste vykonali všetky kroky uvedené v tejto časti.
- 
- ı Prečítali ste si bezpečnostné informácie, ktoré boli dodané spolu s počítačom.<br>ı Súčiastku možno namontovať späť alebo (ak bola zakúpená osobitne) nainštalovať podľa postupu pri demontáži vykonaním krokov v opačnom porad
- VAROVANIE: Skôr než začnete pracovať vo vnútri počítača, prečítajte ši bezpečnostné pokyny dodané s počítačom. Dalšie informácie o<br>bezpečnosti a overených postupoch nájdete na stránke so zákonnými požiadavkami na adrese ww
- **UPOZORNENIE: Väčšinu opráv môže vykonávať iba certifikovaný servisný technik. Vy by ste sa mali podieľať len odstraňovaním problémov a**  vykonávať jednoduché opravy na základe oprávnenia v dokumentácii k výrobku alebo podľa pokynov pracovníkov telefonického a online<br>oddelenia technickej podpory. Poškodenie v dôsledku servisu, ktorý nie je oprávnený spoločno **Prečítajte si bezpečnostné pokyny priložené k produktu a riaďte sa nimi.**
- UPOZORNENI E: Aby ste predišli elektrostatickému výboju, uzemnite sa pomocou uzemňovacieho pásika na zápästí alebo opakovaným dotýkaním<br>sa nenatretého kovového povrchu (ako napr. konektora na zadnej strane počítača).
- **UPOZORNENIE: So súčiastkami a kartami zaobchádzajte opatrne. Nedotýkajte sa súčiastok alebo kontaktov na karte. Kartu držte za okraje alebo za jej kovovú montážnu konzolu. Súčiastky (napr. procesor) držte za okraje a nie za kolíky.**
- $\triangle$ UPOZORNENIE: Keď odpájate kábel, ťahajte za konektor alebo za držiak, nie za kábel. Niektoré káble majú konektor zaistený zarážkami; pred<br>odpojením takéhoto kábla zarážky najprv zatlačte. Keď odpájate konektory, ťahajte i
- **POZNÁMKA:** Farba počítača a niektorých dielov sa môže odlišovať od farby uvádzanej v tomto dokumente.

Aby nedošlo k poškodeniu počítača, pred vykonaním servisného úkonu v počítači vykonajte nasledujúce opatrenia.

- 1. Pracovný povrch musí byť rovný a čistý, aby sa nepoškriabal kryt počítača. 2. Vypnite počítač (pozrite časť [Vypnutie po](#page-50-3)čítača).
- 3. Ak je počítač pripojený na dokovaciu stanicu (je v doku), odpojte ho.

**UPOZORNENIE: Ak chcete odpojiť sieťový kábel, najskôr odpojte kábel z počítača a potom ho odpojte zo sieťového zariadenia.**

- 4. Odpojte od počítača všetky sieťové káble.
- 5. Odpojte počítač a všetky pripojené zariadenia z elektrických zásuviek. 6. Odpojte všetky adaptéry od počítača, ak sú k počítaču pripojené.
- 
- 7. Zatvorte displej a otočte počítač lícom nadol na rovný pracovný povrch.
- **UPOZORNENIE: Aby ste sa vyhli poškodeniu systémovej dosky, musíte vybrať hlavnú batériu predtým, ako budete na počítači vykonávať servisné zásahy.**
- 8. Vyberte hlavnú [batériu](file:///C:/data/systems/late6410/sk/SM/TD_Battery.htm).
- 
- 9. Otočte počítač do normálnej polohy. 10. Otvorte displej. 11. Stlačte vypínač, aby ste uzemnili systémovú dosku.

**UPOZORNENIE: Kvôli ochrane pred úrazom elektrickým prúdom vždy odpojte počítač z elektrickej zásuvky pred tým, než budete otvárať displej.**

- **UPOZORNENIE: Skôr než sa dotknete akejkoľvek súčiastky vo vnútri počítača, uzemnite sa dotknutím nenatretého kovového povrchu, ako**  Δ napríklad kovovej časti na zadnej strane počítača. Počas práce sa pravidelne dotýkajte nenatretého kovového povrchu, aby ste odviedli statickú<br>elektrinu, ktorá by mohla poškodiť vnútorné súčiastky.
- 12. Z príslušných zásuviek vyberte všetky nainštalované karty <u>[ExpressCard alebo Smart Card](file:///C:/data/systems/late6410/sk/SM/TD_Express_Card.htm)</u>. .<br>13. Demontujte <u>[pevný disk](file:///C:/data/systems/late6410/sk/SM/TD_Hard_Drive.htm)</u>.

#### <span id="page-50-2"></span>**Odporúčané nástroje**

Postupy uvedené v tomto dokumente môžu vyžadovať použitie nasledujúcich nástrojov:

- malý plochý skrutkovač,
- l krížový skrutkovač Phillips č. 0, l krížový skrutkovač Phillips č. 1,
- malé plastové páčidlo.

<span id="page-50-3"></span>**Vypnutie počítača**

- **UPOZORNENIE: Predtým, než vypnete počítač, si uložte a zatvorte všetky otvorené súbory a zatvorte všetky otvorené programy, aby ste zabránili strate údajov.**
- 1. Vypnite operačný systém:
	- l **V systéme Windows 7®:**

Kliknite na tlačidlá **Štart** a **Vypnúť**.

l **V systéme Windows Vista®:**

Kliknite na tlačidlo **štart ,** potom kliknite na šípku v dolnom pravom rohu v ponuke **štart** (pozrite nižšie) a kliknite na položku **Vypnúť**.

 $\frac{1}{2}$ 

l **V systéme Windows® XP:** 

Kliknite na **Štart**® **Vypnúť počítač**® **Vypnúť**.

Počítač sa vypne po ukončení vypínania operačného systému.

2. Skontrolujte vypnutie počítača a všetkých pripojených zariadení. Ak sa počítač a pripojené zariadenia nevypli pri vypínaní operačného systému<br>automaticky, stlačte a podržte hlavný vypínač po dobu asi 4 sekúnd, čím ich

# <span id="page-51-0"></span>**Po dokončení práce v počítači**

Po skončení postupu inštalácie súčastí sa pred zapnutím počítača uistite, či ste pripojili všetky externé zariadenia, karty a káble.

- UPOZORNENIE: Používajte výlučne batériu určenú pre konkrétny typ počítača Dell; v opačnom prípade sa môže počítač poškodiť. Nepoužívajte<br>batérie určené pre iné počítače spoločnosti Dell.
- 1. Pripojte prípadné externé zariadenia, napríklad replikátor portov, tenkú batériu alebo mediálnu základňu a nainštalujte všetky karty, napríklad
- ExpressCard. 2. Pripojte k počítaču prípadné telefónne alebo sieťové káble.

**UPOZORNENIE: Pred zapojením sieťového kábla najskôr zapojte kábel do sieťového zariadenia a potom ho zapojte do počítača.**

- 
- 3. Vymeňte <u>[batériu](file:///C:/data/systems/late6410/sk/SM/TD_Battery.htm)</u>.<br>4. Pripojte počítač a všetky pripojené zariadenia k ich elektrickým zásuvkám.<br>5. Zapnite počítač.

Naspäť [na obsah](file:///C:/data/systems/late6410/sk/SM/index.htm)